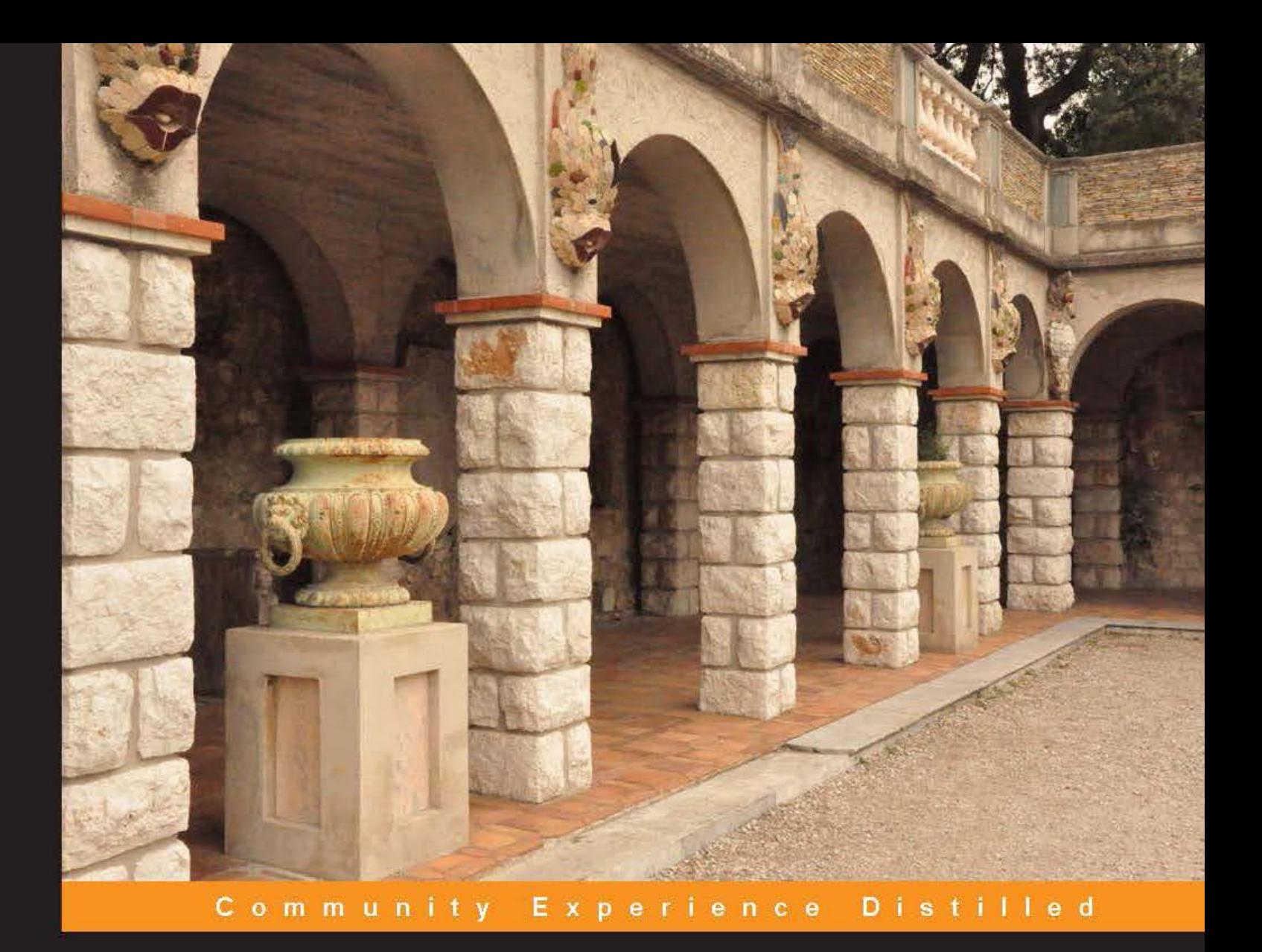

# **Learning JavaScriptMVC**

Learn to build well-structured JavaScript web applications using **JavaScriptMVC** 

**Wojciech Bednarski** 

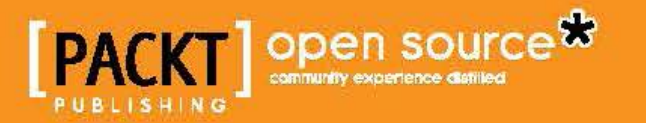

# Learning JavaScriptMVC

Learn to build well-structured JavaScript web applications using JavaScriptMVC

**Wojciech Bednarski**

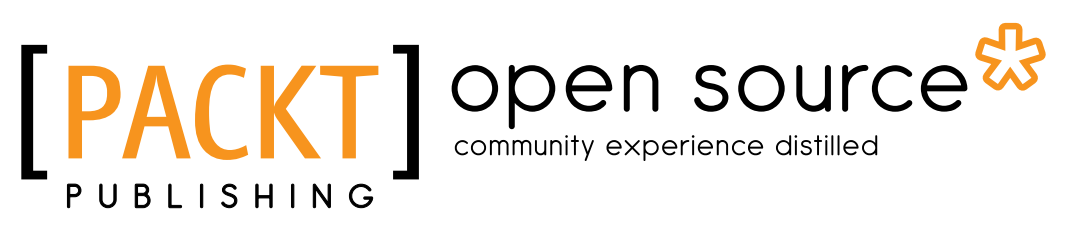

BIRMINGHAM - MUMBAI

#### Learning JavaScriptMVC

Copyright © 2013 Packt Publishing

All rights reserved. No part of this book may be reproduced, stored in a retrieval system, or transmitted in any form or by any means, without the prior written permission of the publisher, except in the case of brief quotations embedded in critical articles or reviews.

Every effort has been made in the preparation of this book to ensure the accuracy of the information presented. However, the information contained in this book is sold without warranty, either express or implied. Neither the author, nor Packt Publishing, and its dealers and distributors will be held liable for any damages caused or alleged to be caused directly or indirectly by this book.

Packt Publishing has endeavored to provide trademark information about all of the companies and products mentioned in this book by the appropriate use of capitals. However, Packt Publishing cannot guarantee the accuracy of this information.

First published: May 2013

Production Reference: 1140513

Published by Packt Publishing Ltd. Livery Place 35 Livery Street Birmingham B3 2PB, UK.

ISBN 978-1-78216-020-5

www.packtpub.com

Cover Image by Will Kewley (william.kewley@kbbs.ie)

# **Credits**

**Author** Wojciech Bednarski **Project Coordinator** Michelle Quadros

**Reviewer** Juri Strumpflohner

**Acquisition Editor** Mary Nadar

**Commissioning Editor** Priyanka Shah

**Technical Editors** Kirti Pujari Lubna Shaikh Nitee Shetty Jalasha D'costa

**Proofreader** Elinor Perry-Smith

**Indexer** Monica Ajmera Mehta

**Production Coordinator** Pooja Chiplunkar

**Cover Work** Pooja Chiplunkar

# About the Author

**Wojciech Bednarski** is a software engineer with expert knowledge of client-side technologies. He is passionate about JavaScript, Node.js, HTML5, Ruby, NoSQL, and POSIX-compliant systems.

While at university he started taking up freelance jobs and was obsessed by web accessibility and usability as well as web standards.

Then, he moved to Warsaw where he started working as a web developer at eo Networks, which is recognized as one of the 50th fastest growing company in Central Europe.

He then started work at Roche, one of the largest pharmaceutical companies in the world, where he worked on large scale web-based systems as well as conducted workshops and technical seminars. He was recognized with an Informatics Service Award in the category of Innovation.

He then moved to Copenhagen and started work at YouSee, the subsidiary of TDC, the biggest Danish telecom company, where he programmed set top boxes. He won Copenhagen Startup Weekend and also began the Everplaces startup.

At the time of writing this book, he is a consultant for a New York-based company working on the next big thing you will use. He works from different places and lives with his beautiful wife and two black cats. He also loves taking pictures, you can have a sneak peek at www.pixmod.net. He is also fond of driving sports cars and traveling.

You can visit his professional profile at www.linkedin.com/in/bednarski/ or you can follow him on Twitter @wbednarski.

# About the Reviewer

**Juri Strumpflohner** currently works as a software architect for an e-government company where he helps create appealing rich client web applications with HTML5, JavaScript, and the .NET technology stack. Besides that, he is an active blogger, writing about web and mobile development topics and promoting best practice. He also actively participates in online communities such as StackOverflow. When he is not in front of his computer then he is probably practicing Yoseikan Budo where he currently owns a 2nd DAN Black Belt. He has a MSc degree in Computer Science from the Free University of Bolzano, Italy.

# [www.PacktPub.com](http://www.PacktPub.com)

# **Support files, eBooks, discount offers and more**

You might want to visit [www.PacktPub.com](http://www.PacktPub.com) for support files and downloads related to your book.

Did you know that Packt offers eBook versions of every book published, with PDF and ePub files available? You can upgrade to the eBook version at www. PacktPub.com and as a print book customer, you are entitled to a discount on the eBook copy. Get in touch with us at [service@packtpub.com](mailto:service@packtpub.com) for more details.

At [www.PacktPub.com](http://www.PacktPub.com), you can also read a collection of free technical articles, sign up for a range of free newsletters and receive exclusive discounts and offers on Packt books and eBooks.

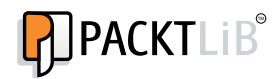

<http://PacktLib.PacktPub.com>

Do you need instant solutions to your IT questions? PacktLib is Packt's online digital book library. Here, you can access, read and search across Packt's entire library of books.

### **Why Subscribe?**

- Fully searchable across every book published by Packt
- Copy and paste, print and bookmark content
- On demand and accessible via web browser

#### **Free Access for Packt account holders**

If you have an account with Packt at [www.PacktPub.com](http://www.packtpub.com/), you can use this to access PacktLib today and view nine entirely free books. Simply use your login credentials for immediate access.

# Table of Contents

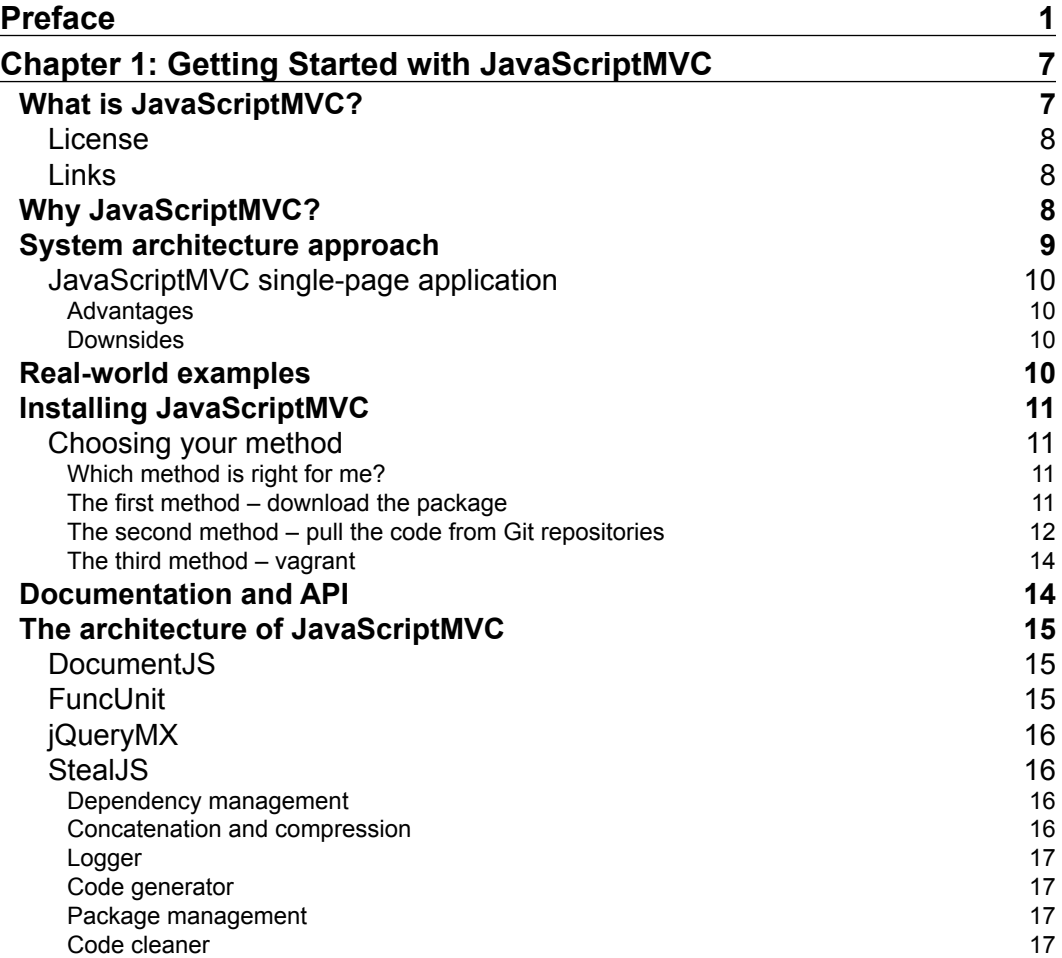

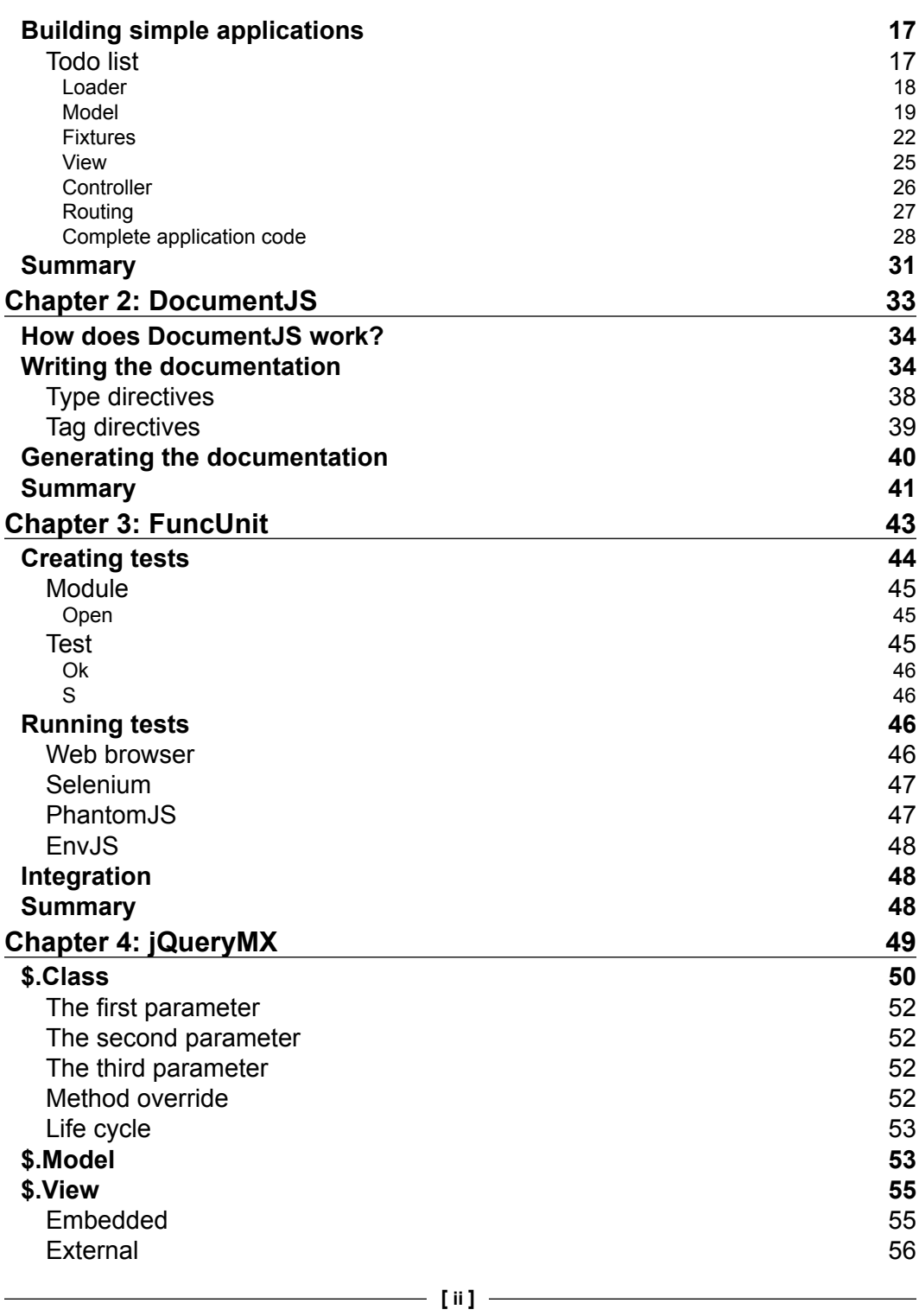

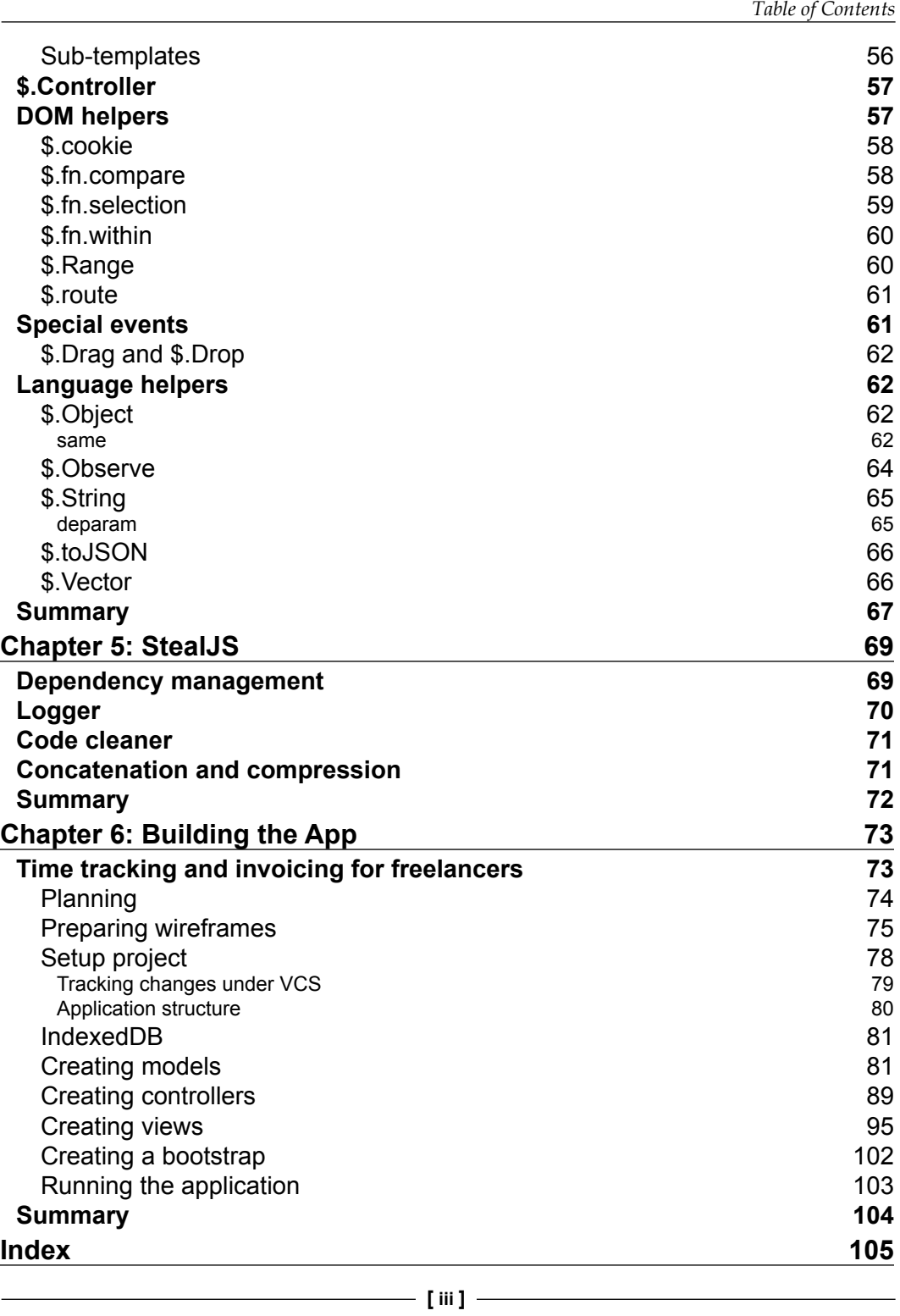

# Preface

<span id="page-11-0"></span>*Learning JavaScriptMVC* will guide you through all the framework aspects and show you how to build small- to mid-size, well-structured and documented client-side applications that you will love working on.

# **What this book covers**

*Chapter 1*, *Getting Started with JavaScriptMVC*, provides an overview of the JavaScriptMVC framework. Install it, go over the architecture, and learn how to do it in the best possible way—by building a simple application.

*Chapter 2*, *DocumentJS*, shows how, despite being powerful, DocumentJS is a simple tool designed to easily create searchable documentation of any JavaScript codebase.

*Chapter 3*, *FuncUnit*, explains how FuncUnit is a functional testing framework with jQuery-like syntax. Using FuncUnit, we can run tests in all modern web browsers. Writing test is really easy and fast.

*Chapter 4*, *jQueryMX*, shows how jQueryMX is a collection of jQuery libraries that provides the functionality necessary to implement and organize large JavaScript applications. It provides classical inheritance simulation and a model-view-controller layer to provide logically separated codebase.

*Chapter 5*, *StealJS*, shows that StealJS is an independent code manager and build tool.

*Chapter 6*, *Building the App*, shows how to build real-world applications from concept through design, implementation, documentation, and testing.

*Preface*

# **What you need for this book**

To run the examples in this book the following software will be required:

- **JavaScriptMVC kick-starter**: https://github.com/wbednarski/ JavaScriptMVC\_kick-starter
- **Oracle VM VirtualBox**: https://www.virtualbox.org/
- **Vagrant**: http://downloads.vagrantup.com/

# **Who this book is for**

This book is for anyone who is interested in developing small- and mid-size web applications with the JavaScriptMVC framework, which is based on the most popular JavaScript library – jQuery.

Readers should be familiar with JavaScript, browser APIs, jQuery, HTML5, and CSS.

# **Conventions**

In this book, you will find different styles of text that distinguish between different kinds of information. Here are some examples of these styles, and an explanation of their meaning.

Code words in text are shown as follows: "Easy switch to another version by the checkout tag."

A block of code is set as follows:

```
<!doctype html>
<html>
     <head>
        <title>Todo List</title>
         <meta charset="UTF-8" />
     </head>
     <body>
         <ul id="todos">
             <li>all done!</li>
        \langleul>
         <script src="../steal/steal.js?todo"></script>
     </body>
</html>
```
When we wish to draw your attention to a particular part of a code block, the relevant lines or items are set in bold:

```
steal(
     'jquery/class',
     'jquery/model',
     'jquery/dom/fixture',
     'jquery/view/ejs',
     'jquery/controller',
     'jquery/controller/route',
     function ($) {
     }
);
```
Any command-line input or output is written as follows:

```
$ git submodule add git://github.com/bitovi/steal.git
$ git submodule add git://github.com/bitovi/documentjs.git
$ git submodule add git://github.com/bitovi/funcunit.git
$ git submodule add git://github.com/jupiterjs/jquerymx jquery
```
**New terms** and **important words** are shown in bold. Words that you see on the screen, in menus or dialog boxes for example, appear in the text like this: "**Archive** button is visible when task is hovered."

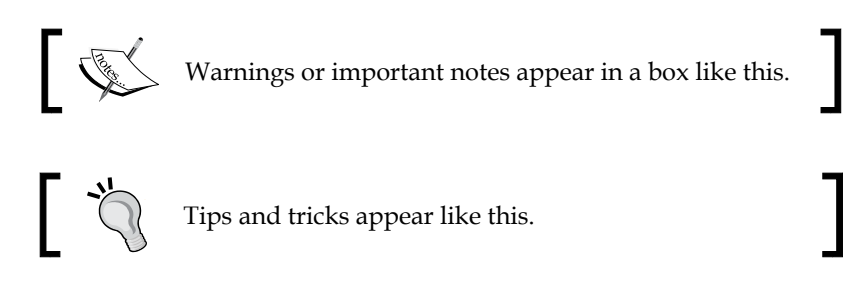

# **Reader feedback**

Feedback from our readers is always welcome. Let us know what you think about this book—what you liked or may have disliked. Reader feedback is important for us to develop titles that you really get the most out of.

To send us general feedback, simply send an e-mail to feedback@packtpub.com, and mention the book title via the subject of your message.

*Preface*

If there is a topic that you have expertise in and you are interested in either writing or contributing to a book, see our author guide on www.packtpub.com/authors.

### **Customer support**

Now that you are the proud owner of a Packt book, we have a number of things to help you to get the most from your purchase.

### **Downloading the example code**

You can download the example code files for all Packt books you have purchased from your account at [http://www.packtpub.com](http://www.PacktPub.com). If you purchased this book elsewhere, you can visit [http://www.packtpub.com/support](http://www.PacktPub.com/support) and register to have the files e-mailed directly to you.

### **Errata**

Although we have taken every care to ensure the accuracy of our content, mistakes do happen. If you find a mistake in one of our books—maybe a mistake in the text or the code—we would be grateful if you would report this to us. By doing so, you can save other readers from frustration and help us improve subsequent versions of this book. If you find any errata, please report them by visiting http://www.packtpub. com/submit-errata, selecting your book, clicking on the **errata submission form** link, and entering the details of your errata. Once your errata are verified, your submission will be accepted and the errata will be uploaded on our website, or added to any list of existing errata, under the Errata section of that title. Any existing errata can be viewed by selecting your title from http://www.packtpub.com/support.

# **Piracy**

Piracy of copyright material on the Internet is an ongoing problem across all media. At Packt, we take the protection of our copyright and licenses very seriously. If you come across any illegal copies of our works, in any form, on the Internet, please provide us with the location address or website name immediately so that we can pursue a remedy.

Please contact us at [copyright@packtpub.com](mailto:copyright@packtpub.com) with a link to the suspected pirated material.

We appreciate your help in protecting our authors, and our ability to bring you valuable content.

# **Questions**

You can contact us at questions@packtpub.com if you are having a problem with any aspect of the book, and we will do our best to address it.

# <span id="page-17-0"></span>1 Getting Started with JavaScriptMVC

In this chapter, get an overview of the JavaScriptMVC framework. We will install it, go through the architecture, and learn it in the best possible way. Finally, we will build a simple application. There is nothing that works better than an example. Some say this is the only thing that works.

# **What is JavaScriptMVC?**

**JavaScriptMVC** (**JMVC**) is a JavaScript open source **model-view-controller** (**MVC**) framework build, on top of the jQuery library.

It is the backend agnostic client-side framework that can be used with any backend solution, such as Node.js, Ruby on Rails, Django, and so on.

The idea behind JavaScriptMVC is to provide a set of tools to build high quality and maintainable applications in the shortest amount of time possible.

JavaScriptMVC contains the following independent components:

- **StealJS**: This is the dependency manager and production build
- **FuncUnit**: This is the unit and functional test component
- **jQueryMX**: This contains a set of plugins that provide the functionality to implement and organize large JavaScript codebases into a well-structured and organized form, provide a model-view-controller abstraction layer
- **DocumentJS**: This is the documentation

The first version was published in May 2008. Current Version 3.2 was released in December 2010. The latest version at the time of writing this book is 3.2.2.

<span id="page-18-0"></span>In the next Version 3.3 of JavaScriptMVC, which should be released soon, jQueryMX project will be replaced by CanJS. Projects using current version of JMVC should work after small refactoring with JMVC 3.3 thanks to the names fallback.

JavaScriptMVC 4.0 will be renamed to DoneJS and contain significant changes to StealJS which will be fully AMD compatible work with CommonJS and run with Node.js. FuncUnit will be split into 3 parts: Syn - Synthetic event library, ShouldJS - Asynchronous test driving using Jasmine or QUnit and DidJS - Automated test runner bindings for Jasmine or QUnit for Selenium, PhantomJS, and so on.

#### **License**

JavaScriptMVC is licensed under the MIT license with the following exceptions:

- Rhino: This is the JavaScript command line (MPL 1.1)
- Selenium browser automation (Apache 2)

# **Links**

You can refer to the following URLs to learn more about JavaScriptMVC:

- Official website: http://javascriptmvc.com
- Repository: https://github.com/bitovi/javascriptmvc

# **Why JavaScriptMVC?**

JavaScriptMVC is a solid and well documented framework.

It is based on the extremely popular JavaScript library **jQuery**, where many JavaScript programmers are familiar with its factory methods and chainable function style.

JavaScriptMVC is a complete package. It contains everything we need to build, manage, document, and test JavaScript projects.

Since it is a modular framework, we don't need to use all the available components. We can start by using only framework components that we actually need, and add additional components as and when we need them.

<span id="page-19-0"></span>The learning curve is pretty low, especially if a reader is familiar with other JavaScript frameworks, such as lightweight Backbone and Sammy or heavyweight toolkits such as Dojo toolkit or Google Closure. At the same time, it offers much more than lightweight brothers without a heavy feel, such as Google Closure which produces much cleaner code and provides better documentation than the very popular Dojo toolkit.

One of its killer features is that it prevents memory leakage. This is a very important aspect of client-side applications, which perform many operations on the **Document Object Model** (**DOM**) tree.

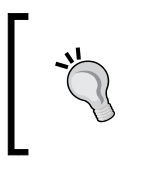

#### **MVC in JavaScriptVC**

JavaScriptMVC utilizes the classic MVC pattern, which separates business logic and application data from the user interface.

# **System architecture approach**

When building web applications, we can distinguish between two approaches multi-page application and single-page application.

In **multi-page application**, most of the business logic is implemented in the backend system, with some enhancement done in JavaScript. For example, the Ruby on Rails application, where most of the main logic is done by the backend MVC architecture and when a user navigates to another page, an ordinary http request is sent.

In **single-page application**, most of the business logic is implemented on the frontend side. For example, the JavaScriptMVC application, where most of the main logic is done by frontend MVC architecture. When a user navigates to another page, the frontend router dispatches all requests and makes calls to the back end API written; for example, in Sinatra.

**[ 9 ]**

# <span id="page-20-0"></span>**JavaScriptMVC single-page application**

JavaScriptMVC is designed for single-page application use cases. It's good to know about the advantages and disadvantages of the single-page application approach compared to that of the multi-page application.

#### **Advantages**

- Most of the states are maintained in the client, so we don't need to keep the session states on the server side
- Most of the requests are done through XRH calls, so there is no need to load a new page each time, which could cause high memory footprint (especially in the old fashion, non event-based servers such as Apache)
- Most of the business logic is on the client side, so we can save many calls to the server

#### **Downsides**

- Load balance and **Content Delivery Network** (**CDN**) can be tricky since RPC is used to move data back and forth between the server and client.
- **Search Engine Optimization** (**SEO**) can be tricky due to on-demand JavaScript built pages.

# **Real-world examples**

Readers can find web applications built with the JavaScriptMVC framework at http://community.javascriptmvc.com/posts/in-bucket/apps.

# **Installing JavaScriptMVC**

Installing JavaScriptMVC is as easy as making tea, but faster.

# **Choosing your method**

There are three methods.

• Download the complete package from the official website (http://javascriptmvc.com) or build a custom package including the components we want to use (http://javascriptmvc.com/builder.html)

- <span id="page-21-0"></span>• Pull code from the Git repositories hosted on GitHub.
- Use Vagrant

The last two methods are the preferred way, for the following reasons:

- Easy update to the latest version
- Easy switch to another version by the checkout tag
- Contribution to the project; how awesome is that? For more information about contributing, visit http://javascriptmvc.com/docs. html#!developwithgit

The third method seems to be the best one, because it contains all the advantages from the second one, plus it creates an encapsulated environment, which we can easily and quickly create or delete without affecting our current development environment setup.

#### **Which method is right for me?**

For a fast tryout library, choose the first method. For the actual development, definitely choose the second one.

#### **The first method – download the package**

In this method, we will use a web interface on the JavaScriptMVC web page to configure and download the package:

- 1. Download the complete package from http://javascriptmvc.com and unpack its content.
- 2. Create a folder named Todo under the local web server working directory.
- 3. Copy all files from javascriptmvc-3.2.2 to the Todo folder and start the web server.

```
$ mkdir Todo && cp -r javascriptmvc-3.2.2/* Todo && cd Todo
```
That is it; we are all set and ready to go.

#### <span id="page-22-0"></span>**The second method – pull the code from Git repositories**

We assume that the reader knows and has installed Git.

If not, the following resources might be helpful:

- **Installing Git**: http://git-scm.com/book/en/Getting-Started-Installing-Git
- **Free book Pro Git**: http://git-scm.com/book
- **Git reference**: http://gitref.org

In the following steps, we are going to install JavaScriptMVC for our Todo example project:

- 1. Under local web server directory, create new folder named Todo: \$ mkdir Todo && cd Todo
- 2. Inside the Todo folder, create a new Git repository: \$ git init
- 3. Add JavaScriptMVC components as submodules to the project:
	- \$ git submodule add git://github.com/bitovi/steal.git
	- \$ git submodule add git://github.com/bitovi/documentjs.git
	- \$ git submodule add git://github.com/bitovi/funcunit.git
	- \$ git submodule add git://github.com/jupiterjs/jquerymx jquery
- 4. Install and update the submodules:
	- \$ git submodule init
	- \$ git submodule update
- 5. The last module we need to install is Syn. Since it is already a submodule to the FuncUnit project, all we need to do is initialize and update it:
	- \$ cd funcunit
	- \$ git submodule init
	- \$ git submodule update
- 6. Switch Syn to the master branch:
	- $\boldsymbol{\xi}$ cd syn/

\$ git checkout master

- 7. Go back to the root directory of the project: \$ cd ../..
- 8. Move the js command to the root directory of the project:

```
$ ./steal/js steal/make.js
```
#### **Verifying Installation**

The project directory should have following folder structure:

```
.git
.gitmodules
documentjs
funcunit
jquery
js
js.bat
steal
```
That is it; we are all set and ready to go.

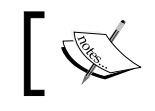

More about submodules in Git: http://git-scm.com/book/ en/Git-Tools-Submodules

<span id="page-24-0"></span>*Getting Started with JavaScriptMVC*

### **The third method – Vagrant**

To install JavaScriptMVC using this method, we need to install **Vagrant**, which is a virtualized development tool wrapper around Oracle VM VirtualBox, an x86 and AMD64/Intel64 virtualization software package.

- 1. Download and install Oracle VM VirtualBox (https://www.virtualbox.org).
- 2. Download and install Vagrant (http://downloads.vagrantup.com).
- 3. Download an unpack the JavaScriptMVC kick-starter (https://github. com/wbednarski/JavaScriptMVC\_kick-starter/archive/master.zip).
- 4. Inside JavaScriptMVC kick-starter folder type vagrant up.

This command creates a virtual environment and a projects directory. It also installs the web server. JavaScriptMVC framework will be placed in the Todo directory.

Any changes we make inside the projects directory are immediately visible in web browser at http://192.168.111.111/.

# **Documentation and API**

Good documentation and API, many tutorials, and a well documented codebase is the strong side of JavaScriptMVC:

- JavaScriptMVC documentation: http://javascriptmvc.com/docs.html
- JavaScriptMVC API: http://jqapi.com
- JavaScriptMVC tutorials: http://javascriptmvc.com/docs. html#!tutorials
- JavaScriptMVC code examples: http://javascriptmvc.com/docs. html#!examples

Active community on the forum and Stack Overflow:

- Stack Overflow questions about JavaScriptMVC: http://stackoverflow. com/questions/tagged/javascriptmvc
- JavaScriptMVC official forum: http://forum.javascriptmvc.com/ allforums

# <span id="page-25-0"></span>**The architecture of JavaScriptMVC**

The architecture of JavaScriptMVC is modular. The powerful stack contains everything we need to build a well organized, tested, and documented application.

Here is a list of the JavaScriptMVC key components as well as topics covered in the next chapters.

### **DocumentJS**

**DocumentJS** is an independent JavaScript documentation application and provides the following:

- Inline demos with source code and HTML panels
- Adds tags to the documentation
- Adds documentation as favorite
- Auto suggest search
- Test result page
- Comments
- Extends the JSDoc syntax
- Adds undocumented code because it understands JavaScript

### **FuncUnit**

**FuncUnit** is an independent web testing framework and provides the following:

- Test clicking, typing, moving mouse cursor, and drag-and-drop utility
- Follows users between pages
- Multi browser and operating system support
- Continuous integration solution
- Writes and debugs tests in the web browser
- Chainable API that parallels jQuery

<span id="page-26-0"></span>*Getting Started with JavaScriptMVC*

# **jQueryMX**

**jQueryMX** is the MVC part of JavaScriptMVC and provides the following:

- Encourages logically separated, deterministic code
- MVC layer
- Uniform client-side template interface (supports jq-tmpl, EJS, JAML, Micro, and Mustache)
- Ajax fixtures
- Useful DOM utilities
- Language helpers
- JSON utilities
- Class system
- Custom events

# **StealJS**

**StealJS** is an independent code manager and build tool and provides the following powerful features:

#### **Dependency management**

- Loads JavaScript and CoffeeScript
- Loads CSS, Less, and Sass files
- Loads client-side templates such as TODO
- Loasd individual files only once
- Loads files from a different domain

#### **Concatenation and compression**

- Google Closure compressor
- Makes multi-page build
- Pre processes TODO
- Can conditionally remove specified code from the production build
- Builds standalone jQuery plugins

#### <span id="page-27-0"></span>**Logger**

• Logs messages in a development mode

#### **Code generator**

- Generates an application skeleton
- Adds the possibility to create your own generator

#### **Package management**

- Downloads and install plugins from SVN and Git repositories
- Installs the dependencies
- Runs install scripts
- Loads individual files only once
- Loads files from a different domain

#### **Code cleaner**

- Runs JavaScript beautifier against your codebase
- Runs JSLint against your codebase

# **Building simple applications**

We installed JavaScriptMVC and went briefly through its components. Now, we are ready to build our first JavaScriptMVC application.

Excited? Let's do the magic.

# **Todo list**

We are going to learn JavaScriptMVC on the classic example application – the to-do list.

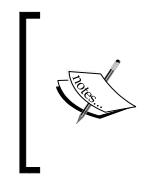

If you are curious and want to compare different JavaScript frameworks based on the todos application examples, then the GitHub project is absolutely fantastic. You can find it at https://github.com/ tastejs/todomvc/tree/gh-pages/architecture-examples. The project home page is at http://todomvc.com/.

<span id="page-28-0"></span>*Getting Started with JavaScriptMVC*

#### **Loader**

In the Todo folder that we created during installing JavaScriptMVC, create a folder named todo. Create files named todo.html and todo.js inside todo.

The project directory should have following structure:

```
Todo/
      .git
      .gitmodules
     todo/
          todo.html
          todo.js
     documentjs
     funcunit
     jquery
     js
     js.bat
     steal
```
Copy and paste the following code into todo.html to load the StealJS and todo.js files:

```
<!doctype html>
<html>
     <head>
        <title>Todo List</title>
         <meta charset="UTF-8" />
     </head>
     <body>
         <ul id="todos">
             <li>all done!</li>
        \langleul>
         <script src="../steal/steal.js?todo"></script>
     </body>
</html>
```
<span id="page-29-0"></span>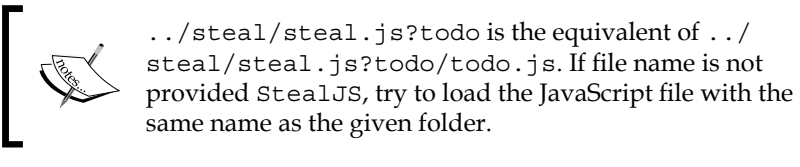

In todo.js, add the following code to load the jQueryMX plugins. They are necessary to implement this application:

```
steal(
     'jquery/class',
     'jquery/model',
     'jquery/dom/fixture',
     'jquery/view/ejs',
     'jquery/controller',
     'jquery/controller/route',
     function ($) {
     }
);
```
Open the page in a web browser by typing http://YOUR\_LOCAL\_WEB\_SERVER/Todo/ todo.html, and use a web development tool, such as Google Chrome Inspector, to check if StealJS and all the listed plugins are loaded properly.

#### **Model**

The next step is to add a model to our application by extending \$.Mode1 from the jQueryMX project.

The first parameter is the model name (string), the second parameter is the object with the class properties and methods. The last parameter is the prototype instance property, which we leave as an empty object for this example:

```
steal(
     'jquery/class',
     'jquery/model',
     'jquery/dom/fixture',
     'jquery/view/ejs',
     'jquery/controller',
     'jquery/controller/route',
```
**[ 19 ]**

*Getting Started with JavaScriptMVC*

```
 function ($) {
         $.Model('Todo', {
                 findAll: 'GET /todos',
                 findOne: 'GET /todos/{id}',
                 create: 'POST /todos',
                 update: 'PUT /todos/{id}',
                 destroy: 'DELETE /todos/{id}'
             },
             {
 }
         );
     }
);
```
Class properties are not random; they are described in the model API. http://javascriptmvc.com/docs.html#!jquerymx.

We've created the Todo model for our todo list application. Now, it's time to play around with it.

1. Open a web browser and type the following line into the JavaScript console: var todo = new Todo( $\{name: 'write a book'\});$ 

todo is now an instance of Todo with property name and property value write a book.

- 2. Get the property value as follows: todo.attr('name');
- 3. Set the property value if the property exists, as follows:

```
todo.attr('name', 'write JavaScript book');
```
Or by attrs, where we can set more then one property at the time as well as add a new property:

```
todo.attrs({name: 'write JavaScriptMVC book!'});
```
4. Add two new properties:

```
todo.attrs({
     person: 'Wojtek',
     dueDate: '1 December 1012'
});
```
5. List all the properties:

Todo.attrs();

The following screenshot shows the execution of the preceding commands:

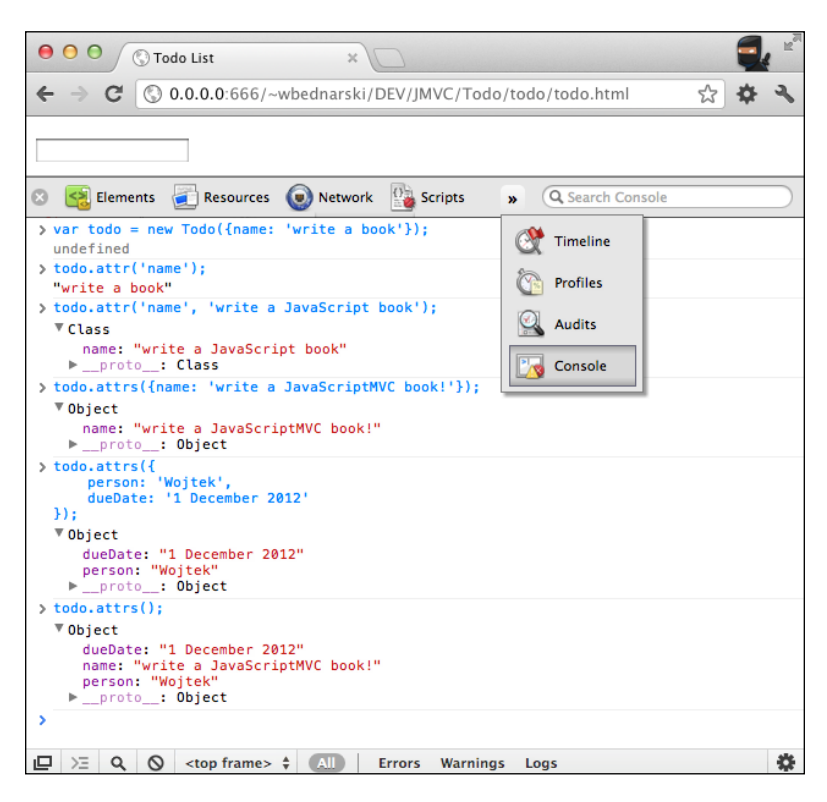

#### <span id="page-32-0"></span>**Fixtures**

Since we have no backend service to handle /todo API calls in our frontend application, any attempt to invoke one of the model's CRUD methods on the Todo model will cause a network error.

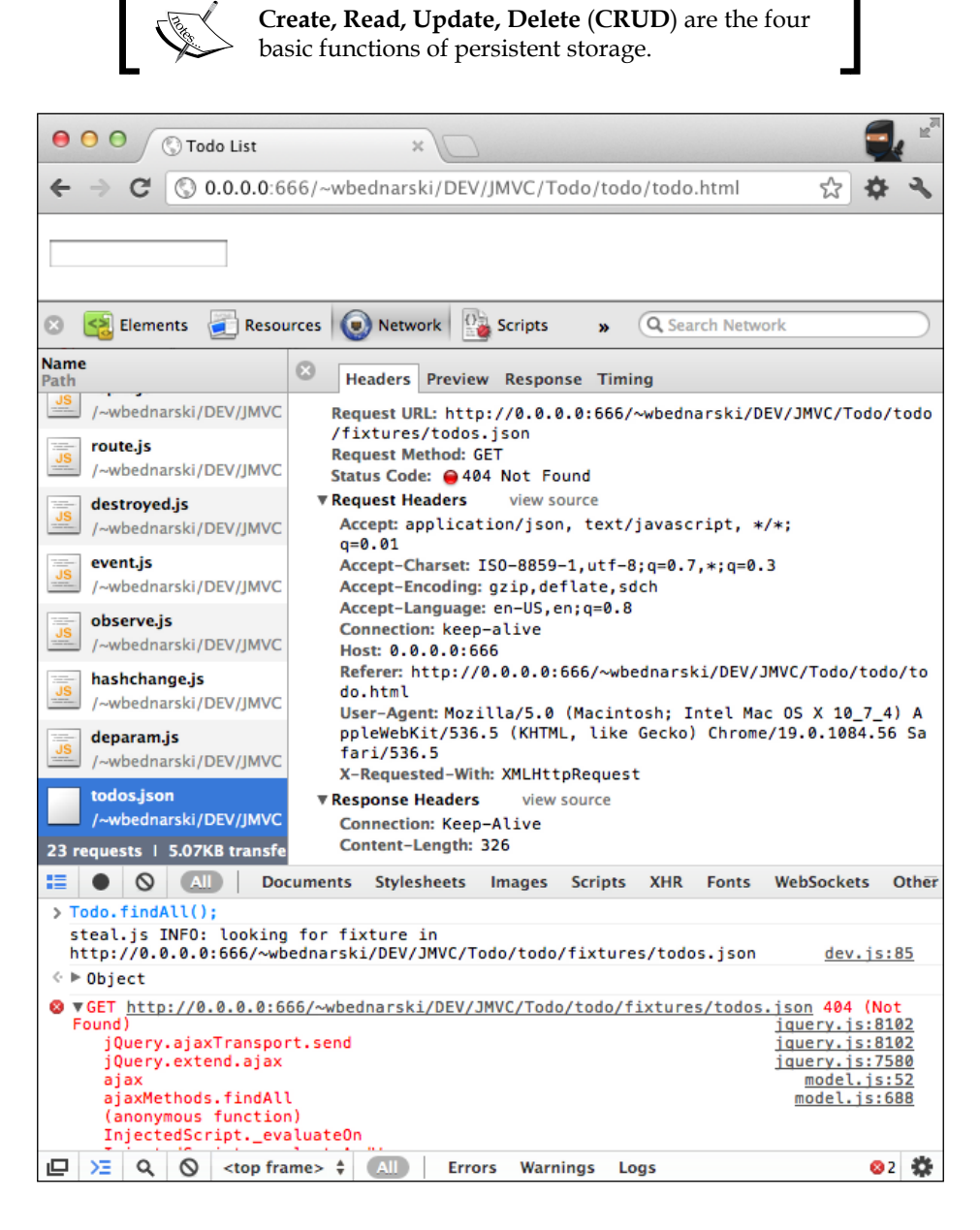

At this point, \$. fixture comes to the rescue. With this feature, we can work on a project even when backend code is not ready yet.

Create fixtures for the Todo model:

```
steal(
    'jquery/class',
    'jquery/model',
    'jquery/util/fixture',
    'jquery/view/ejs',
    'jquery/controller',
    'jquery/controller/route',
    function ($) {
        $.Model('Todo', {
               findAll: 'GET /todos',
               findOne: 'GET /todos/{id}',
               create: 'POST /todos',
               update: 'PUT /todos/{id}',
               destroy: 'DELETE /todos/{id}'
            },
\{ }
        );
        // Fixtures
        (function () {
            var TODOS = [
                // list of todos
 {
                   id: 1,
                   name: 'read The Good Parts'
                },
 {
                   id: 2,
                   name: 'read Pro Git'
               },
 {
                   id: 3,
                   name: 'read Programming Ruby'
 }
            ];
            // findAll
            $.fixture('GET /todos', function () {
                return [TODOS];
            });
            // findOne
```

```
 $.fixture('GET /todos/{id}', function (orig) {
              return TODOS[(+orig.data.id) - 1];
         });
         // create
         var id = 4;
         $.fixture('POST /todos', function () {
              return {
                  id: (id++)
              };
         });
         // update
         $.fixture('PUT /todos/{id}', function () {
              return {};
         });
         // destroy
         $.fixture('DELETE /todos/{id}', function () {
              return {};
         });
     }());
 }
```
Now, we can use our Todo model methods as if backend services were here.

For instance, we can list all todos:

);

```
Todo.findAll({}, function(todos) {
     console.log('todos: ', todos);
});
```
The following screenshot shows the output of the console.log('todos: ', todos); command:

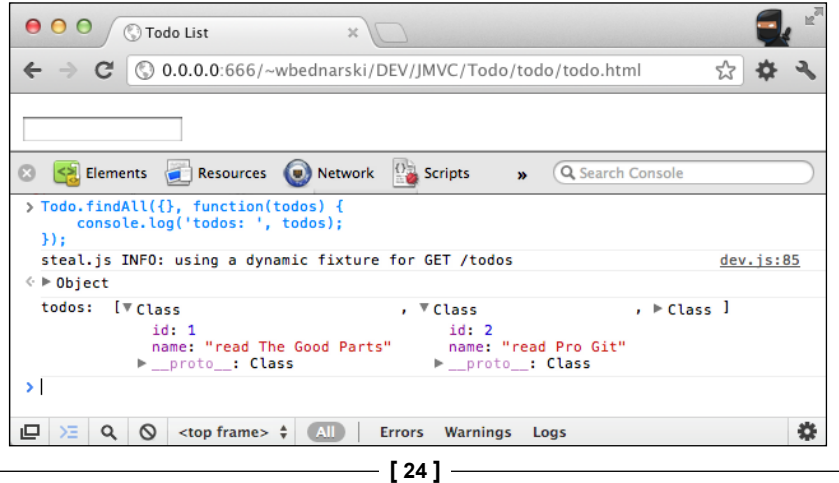

#### <span id="page-35-0"></span>**View**

Now, it is a good time to add some HTML code to actually see something beyond the browser console. To do this, use the open source client-side template system **Embedded JavaScript** (**EJS**).

Create a new file todos.ejs in the todo directory (the same folder where todo.js is located), and add the following code to it:

```
<% $.each(this, function(i, todo) { %>
    \langleli \langle = (\angleel) -> \angleel.model(todo) \angle>>
          <strong><%= todo.name %></strong>
          <em class="destroy">delete</em>
    \langleli>
<% }) %>
```
Then, type the following in the console:

\$('#todos').html('todos.ejs', Todo.findAll());

Now, we can see all todos printed:

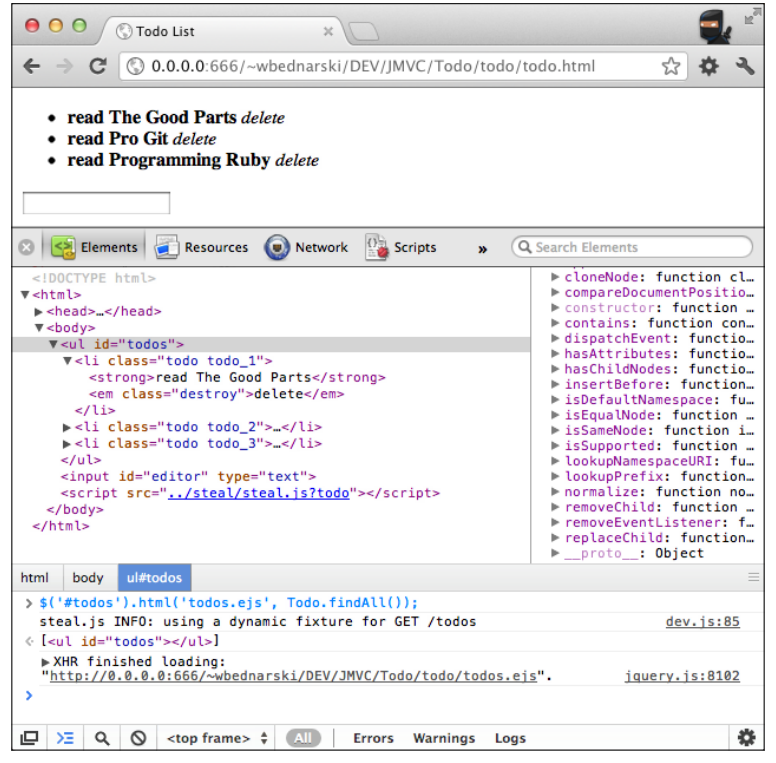

**[ 25 ]**
*Getting Started with JavaScriptMVC*

Basically, the EJS template is an HTML file with injected JavaScript code between <% and  $s >$  or  $s =$  and  $s >$  (and a few other ways).

The difference is that in the second case, all the values returned by the JavaScript code are escaped and printed out. In the first one, they are only evaluated.

The first line is a jQuery each loop— no magic here. However, the next line could be a new thing for many readers. It is ECMAScript Harmony-like, arrow style syntax for functions used by the EJS parser that doesn't darken the whole picture by its simplicity.

The following syntax:

(\$el) -> \$el.model(todo)

Can be explained as follows:

```
function ($el) {
     return $el.model(todo)
}
```
#### **Controller**

Let's add some action to our user interface.

Add the following code to the  $\text{todo}.$  js file, and refresh the application in a browser:

```
$.Controller('Todos', {
     // init method is called when new instance is created
     'init': function (element, options) {
         this.element.html('todos.ejs', Todo.findAll());
     },
     // add event listener to strong element on click
     'li strong click': function (el, e) {
         // trigger custom event
         el.trigger('selected', el.closest('li').model());
         // log current model to the console
         console.log('li strong click', el.closest('.todo').model());
     },
     // add event listener to em element on click
     'li .destroy click': function (el, e) {
         // call destroy on the model to prevent memory leaking
         el.closest('.todo').model().destroy();
     },
     // add event listener to Todo model on destroyed
```

```
 '{Todo} destroyed': function (Todo, e, destroyedTodo) {
         // remove element from the DOM tree
        destroyedTodo.elements(this.element).remove();
         console.log('destroyed: ', destroyedTodo);
     }
});
// create new controller instance
new Todos('#todos');
```
Now, you can click on the todo name to see the console log or delete it.

The init method is called when a new controller is instantiated.

When the controller element is removed from the DOM tree (in our case, #todos), the destroy method is called automatically, unbinding all controller event handlers and releasing its element to prevent memory leakage.

#### **Routing**

Replace the following code:

```
// create new Todo controller instance
new Todos('#todos');
```
#### With:

```
// routing
$.Controller('Routing', {
     init: function () {
         new Todos('#todos');
     },
     // the index page
     'route': function () {
         console.log('default route');
     },
     // handle URL witch hash
     ':id route': function (data) {
         Todo.findOne(data, $.proxy(function (todo) {
             // increase font size for current todo item
             todo.elements(this.element).animate({fontSize: '125%'}, 
750);
         }, this));
     },
     // add event listener on selected
```
*Getting Started with JavaScriptMVC*

```
 '.todo selected': function (el, e, todo) {
         // pass todo id as a parameter to the router
         $.route.attr('id', todo.id);
     }
});
// create new Routing controller instance
new Routing(document.body);
```
Refresh the application and try to click on the todo list elements. You will see that the URL updates after clicking on the todo item with its corresponding ID.

#### **Complete application code**

Here is the complete code for the Todo application:

```
steal(
    'jquery/class',
    'jquery/model',
    'jquery/util/fixture',
    'jquery/view/ejs',
    'jquery/controller',
    'jquery/controller/route',
    function ($) {
 $.Model('Todo', {
 findAll: 'GET /todos',
              findOne: 'GET /todos/{id}',
 create: 'POST /todos',
 update: 'PUT /todos/{id}',
              destroy: 'DELETE /todos/{id}'
           },
\{ }
       );
       // Fixtures
       (function () {
           var TODOS = [
              // list of todos
 {
                 id: 1,
                 name: 'read The Good Parts'
 },
 {
                 id: 2,
                 name: 'read Pro Git'
              },
```

```
 {
                     id: 3,
                     name: 'read Programming Ruby'
 }
             ];
             // findAll
             $.fixture('GET /todos', function () {
                 return [TODOS];
             });
             // findOne
             $.fixture('GET /todos/{id}', function (orig) {
                 return TODOS[(+orig.data.id) - 1];
             });
             // create
            var id = 4;
             $.fixture('POST /todos', function () {
                 return {
                     id: (id++)
                 };
             });
             // update
             $.fixture('PUT /todos/{id}', function () {
                 return {};
             });
             // destroy
             $.fixture('DELETE /todos/{id}', function () {
                 return {};
             });
        \} ());
         $.Controller('Todos', {
             // init method is called when new instance is created
             'init': function (element, options) {
                 this.element.html('todos.ejs', Todo.findAll());
             },
             // add event listener to strong element on click
             'li strong click': function (el, e) {
                 // trigger custom event
                 el.trigger('selected', el.closest('li').model());
                 // log current model to the console
                 console.log('li strong click', el.closest('.todo').
model());
             },
```
**[ 29 ]**

);

```
 // add event listener to em element on click
             'li .destroy click': function (el, e) {
                 // call destroy on the model to prevent memory leaking
                 el.closest('.todo').model().destroy();
             },
             // add event listener to Todo model on destroyed
             '{Todo} destroyed': function (Todo, e, destroyedTodo) {
                 // remove element from the DOM tree
                destroyedTodo.elements(this.element).remove();
                 console.log('destroyed: ', destroyedTodo);
 }
         });
         // routing
         $.Controller('Routing', {
             init: function () {
                 new Todos('#todos');
             },
             // the index page
             'route': function () {
                 console.log('default route');
             },
             // handle URL witch hash
             ':id route': function (data) {
                 Todo.findOne(data, $.proxy(function (todo) {
                     // increase font size for current todo item
                     todo.elements(this.element).animate({fontSize: 
'125%'}, 750);
                 }, this));
             },
             // add event listener on selected
             '.todo selected': function (el, e, todo) {
                 // pass todo id as a parameter to the router
                 $.route.attr('id', todo.id);
 }
         });
         // create new Routing controller instance
         new Routing(document.body);
    }
```
# **Summary**

In this chapter, we learned what JavaScriptMVC is, and why it is a good and solid framework. We also learned how to install it, and browse the documentation and API. We got an overview of its architecture by building a simple application.

If you can understand all the code that we have written in this chapter, you will be able to dig into the framework easily and fast. Congratulations!

# $\mathbf 2$ **DocumentJS**

Source code alone is insufficient; documentation is an important part of software engineering. **DocumentJS** is a powerful, yet simple tool designed to easily create searchable documentation for any JavaScript codebase.

In this chapter, we will to get an overview of DocumentJS. We will learn how it works and learn to generate its documentation.

The following are the key features of DocumentJS:

- Flexible and easy to extend
- Support Markdown: http://en.wikipedia.org/wiki/Markdown
- Integrated documentation viewer with API search
- Works with any JavaScript code and not only with JavaScriptMVC

If you are familiar with JSDoc, YUIDoc, YARD, or similar documentation syntax/ tools in then DocumentJS can be learned a, few minutes.

The documentation for DocumentJS can be found at http://javascriptmvc.com/ docs.html#!DocumentJS.

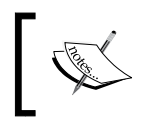

**Markdown** is a text-to-HTML conversion tool that allows you to write using an easy-to-read and easy-to-write plain text format (http://daringfireball.net/projects/markdown).

*DocumentJS*

# **How does DocumentJS work?**

The architecture of DocumentJS is organized around types and tags.

**Types** represent every relatively independent part of the JavaScript code that we may want to comment, such as classes, functions (methods), or attributes.

Tags provide additional information to types, such as parameters and returns.

DocumentJS parses JavaScript and Markdown files to produce JSONP files that are used by JMVCDoc to render documentation.

### **Writing the documentation**

Let's add a documentation to our Todo list application in *Chapter 1*, *Getting Started with JavaScriptMVC*.

To add the main documentation page, create a Markdown file todo.md in the Todo/ todo directory with the following content:

```
@page index TodoApp
@description TodoApp is simple todo application.
# TodoApp documentation
Here we can add some more documentation formatted by [Markdown][1]!
[1]: http://daringfireball.net/projects/markdown/syntax "Check out 
Markdown syntax"
```
Then, add these documentation blocks to the todo.js file:

```
steal(
     'jquery/class',
     'jquery/model',
     'jquery/util/fixture',
     'jquery/view/ejs',
     'jquery/controller',
     'jquery/controller/route',
     function ($) {
         /**
          * @class Todo
          * @parent index
          * @constructor
          * @author Wojciech Bednarski
          * Creates a new todo.
```

```
 */
         $.Model('Todo',{
                 /**
                  * @function findAll
                  * Get all todos
                  * @return {Array} an array contains objects with all 
todos
 */
                 findAll: 'GET /todos',
                 /**
                  * @function findOne
                 * Get todo by id
                 * @return {Object} an objects contains single todo
                 */
                 findOne: 'GET /todos/{id}',
                 /**
                 * @function create
                  * Create todo
                  * @param {Object} todo
                  * Todo object
                  * @codestart
                  * {name: 'read a book by Alfred Szklarski'}
                  * @codeend
* *** **
                  * @return {Object} an object contains newly created 
todo
                  * @codestart
                  * {
                  * id: 577,
                  * name: 'read a book by Alfred Szklarski'
                  * }
                  * @codeend
* *** **
                  * ### Example:
                  * @codestart
                  * var todo = new Todo({name: 'read a book by Alfred 
Szklarski'});
                  * todo.save(function (todo) {
                  * console.log(todo);
                  * });
                  * @codeend
                  */
                 create: 'POST /todos',
                 /**
                 * @function update
                  * Update todo by id
```

```
 * @return {Object} an object contains updated todo
                */
                update: 'PUT /todos/{id}',
                /**
                * @function destroy
                * Destroy todo by id
                * @return {Object} an object contains destroyed todo
                */
               destroy: 'DELETE /todos/{id}'
            },
\{ }
        );
        // Fixtures
        (function () {
            var TODOS = [
                // list of todos
 {
                   id: 1,
                   name: 'read The Good Parts'
                },
 {
                   id: 2,
                   name: 'read Pro Git'
                },
 {
                   id: 3,
                   name: 'read Programming Ruby'
 }
            ];
            // findAll
            $.fixture('GET /todos', function () {
               return [TODOS];
            });
            // findOne
            $.fixture('GET /todos/{id}', function (orig) {
               return TODOS[(+orig.data.id) - 1];
            });
            // create
           var id = 4; $.fixture('POST /todos', function () {
                return {
                   id: (id++)
                };
```

```
- [ 36 ] -
```

```
 // update
             $.fixture('PUT /todos/{id}', function () {
                 return {};
             });
             // destroy
             $.fixture('DELETE /todos/{id}', function () {
                 return {};
             });
        \{();
         /**
          * @class Todos
          * Creates a new Todos controller
          * @parent index
          * @constructor
          * @param {String} DOMElement DOM element
          * @return {Object}
          */
         $.Controller('Todos', {
             // init method is called when new instance is created
            'init': function (element, options) {
                  this.element.html('todos.ejs', Todo.findAll());
             },
             // add event listener to strong element on click
             'li strong click': function (el, e) {
                 // trigger custom event
                 el.trigger('selected', el.closest('li').model());
                  // log current model to the console
                 console.log('li strong click', el.closest('.todo').
model());
             },
             // add event listener to em element on click
             'li .destroy click': function (el, e) {
                 // call destroy on the model to prevent memory leaking
                 el.closest('.todo').model().destroy();
             },
             // add event listener to Todo model on destroyed
             '{Todo} destroyed': function (Todo, e, destroyedTodo) {
                  // remove element from the DOM tree
                destroyedTodo.elements(this.element).remove();
                 console.log('destroyed: ', destroyedTodo);
 }
```
});

 $-$  [ 37 ]  $-$ 

```
 });
         /**
          * @class Routing
          * Creates application router
          * @parent index
          * @constructor
          * @param {String} DOMElement DOM element
          * @return {Object}
          */
         $.Controller('Routing', {
             init: function () {
                 new Todos('#todos');
             },
             // the index page
             'route': function () {
                 console.log('default route');
             },
             // handle URL witch hash
              ':id route': function (data) {
                  Todo.findOne(data, $.proxy(function (todo) {
                      // increase font size for current todo item
                      todo.elements(this.element).animate({fontSize: 
'125%'}, 750);
                  }, this));
             },
             // add event listener on selected
              '.todo selected': function (el, e, todo) {
                 // pass todo id as a parameter to the router
                  $.route.attr('id', todo.id);
 }
         });
         // create new Routing controller instance
         new Routing(document.body);
     }
);
```
### **Type directives**

Type directives represent JavaScript constructs that you may want to document:

- @page: This adds a standalone page
- @attribute: These are the document values on an object
- @function: These are document functions
- @class: This documents a class
- @prototype: This is added to the previous class or a constructor's prototype functions
- @static: This is added to the previous class or constructor's static functions
- @add: This adds the docs to a class or constructor described in another file

#### **Tag directives**

Tag directives provide additional information to the comments:

- @alias: This specifies other commonly used names for class or constructor
- @author: This specifies the author of a class
- @codestart: This specifies the start of a code block
- @codeend: This specifies end of a code block
- @constructor: This documents a contractor function and its parameters
- @demo: This is the placeholder for an application demo
- @description: This is used to add a short description
- @download: This is used to adds download link
- @iframe: This is used to add an iframe with example code
- @hide: This hides the class view
- @inherits: This specifies what the Class or Constructor inherits
- @parent: This specifies under which parent the current type should be located
- @param: This specifies a function parameter
- @plugin: This specifies a plugin by which an object gets stolen
- @return: This specifies what a function returns
- @scope: This forces the current type to start the scope
- @tag: This specifies the tags for searching
- @test: This specifies the links for test cases
- @type: This sets the type for the current commented code
- @image: This adds an image

**[ 39 ]**

*DocumentJS*

# **Generating the documentation**

All we need to do to generate the documentation is run the doc command from the command line (inside the Todo directory):

**\$ ./documentjs/doc todo PROCESSING SCRIPTS**

 **todo/todo.js todo/todo.md**

**GENERATING DOCS -> todo/docs**

#### **Using default page layout. Overwrite by creating: todo/summary.ejs**

This generates the documentation, which we can browse by opening docs.html located in the Todo/todo directory:

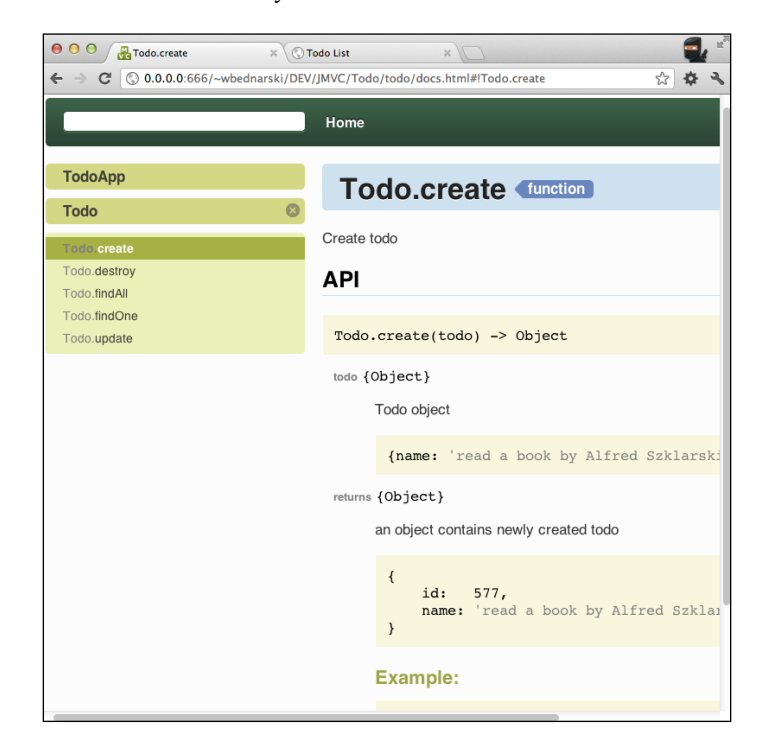

We can customize the look and feel of the documentation by changing the summary. ejs template file. Simply copy the template from documentjs/jmvcdoc to Todo/ todo and modify it.

# **Summary**

In this chapter, we have learned what it DocumentJS is and how to write and generate its documentation.

One good habit that every programmer should have is that he or she must document the codebase and keep it up to date.

# $3\overline{3}$ FuncUnit

**FuncUnit** is a functional testing framework with jQuery-like syntax. It is built on top of the **QUnit** unit test framework.

Using FuncUnit, we can run tests in all the modern web browsers under OS X, GNU/Linux, or Windows.

Writing a test is really easy and fast, especially if the reader is familiar with the jQuery syntax and/or the QUnit framework.

FuncUnit allow us to run tests in web browsers as well as integrates it with automation tools such as Selenium, or run tests from the command line using wrappers such as PhantomJS.

FuncUnit can be integrated with build tools, such as Maven, to run as a part of the build process. It can be integrated with continuous integration tools, such as Jenkins. More information on FuncUnit can be found at the following URLs:

- **Documentation**: http://javascriptmvc.com/docs.html#!FuncUnit
- **Source code**: https://github.com/bitovi/funcunit
- **QUnit**: http://docs.jquery.com/QUnit

According to Wikipedia, functional testing is defined as follows:

*Functional testing is a type of black box testing that bases its test cases on the specifications of the software component under test. Functions are tested by feeding them input and examining the output, and internal program structure is rarely considered.*

*FuncUnit*

In this chapter, we are going to get an overview of the FuncUnit functional testing framework, create tests, and run them against our Todo application.

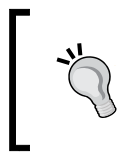

**Unit testing versus functional testing**

Unit testing tests an individual unit-like method or function, while functional testing tests the entire functionality usually through the product user interface.

# **Creating tests**

Creating tests is writing a code that runs against application code to ensure that the code meets its design and behaves as intended. Writing tests can save time by finding bugs at the early development stage.

Lets add our first test for the Todo app:

1. In the Todo/todo folder, create a folder named tests. Inside it, create a file named todo\_test.html with following content:

```
<!doctype html>
   <html>
      <head>
     <title>Todo List - tests</title>
        <meta charset="UTF-8" />
        <link rel="stylesheet" href="../../funcunit/qunit/qunit.css" 
   / </head>
      <body>
        <h1 id="qunit-header">AutoSuggest Test Suite</h1>
        <h2 id="qunit-banner"></h2>
        <div id="qunit-testrunner-toolbar"></div>
        <h2 id="qunit-userAgent"></h2>
        <ol id="qunit-tests"></ol>
     <script src="../../steal/steal.js?todo/tests/todo_test.js"></
script>
      </body>
   </html>
```
This file provides a page skeleton that is populated with the FuncUnit output, which remains the same for all future test cases—use it as a template; only the title and path to the test file will change (highlighted code).

2. Next, create a todo test.js file with following content:

```
steal(
   'funcunit',
   function ($) {
     module('Todo app', {
       setup: function () {
         S.open('//todo/todo.html');
       }
     });
     test('page has #todos placeholder', function () {
       ok(S('body > #todos').size(), 'The #todo is child of the 
body');
    });
   }
);
```
### **Module**

A module signature is given by module(name, [lifecycle]);.

The module method comes from the QUnit project and provides the functionality to divide test into modules.

The first parameter is a string with a module name. The second one is an object with two possible methods, setup and teardown. The setup callback method runs before each test, while the teardown runs after each test in the module.

### **Open**

An open signature is given by open (path, [success], [timeout]).

In our example, we used the open method to open a given URL and run it against the test 'page has #todos placeholder'.

# **Test**

A test signature is given by test(name, [expected], test).

This method runs the actual test code.

The first parameter is the name of the test, while the second is required to actually run the code.

*FuncUnit*

#### **Ok**

An ok signature is given by ok(state, [message]).

The ok method is a Boolean assertion. If the first parameter evaluates to true, the test passes. The second parameter is optional and it describes test.

### **S**

S is basically copy of the jQuery shortcut \$, extended by FuncUnit-specific methods.

# **Running tests**

There are quite few ways to run tests. Using a web browser, a command-line tool will open the web browser and close it after the test execution is completed. We can also run tests using standalone JavaScript environments.

# **Web browser**

Disable the pop-up blocker and open tests/todo\_test.html in the browser. The test will open the Todo application and run the test case against it. After this, you should be able to see something similar to the following screenshot:

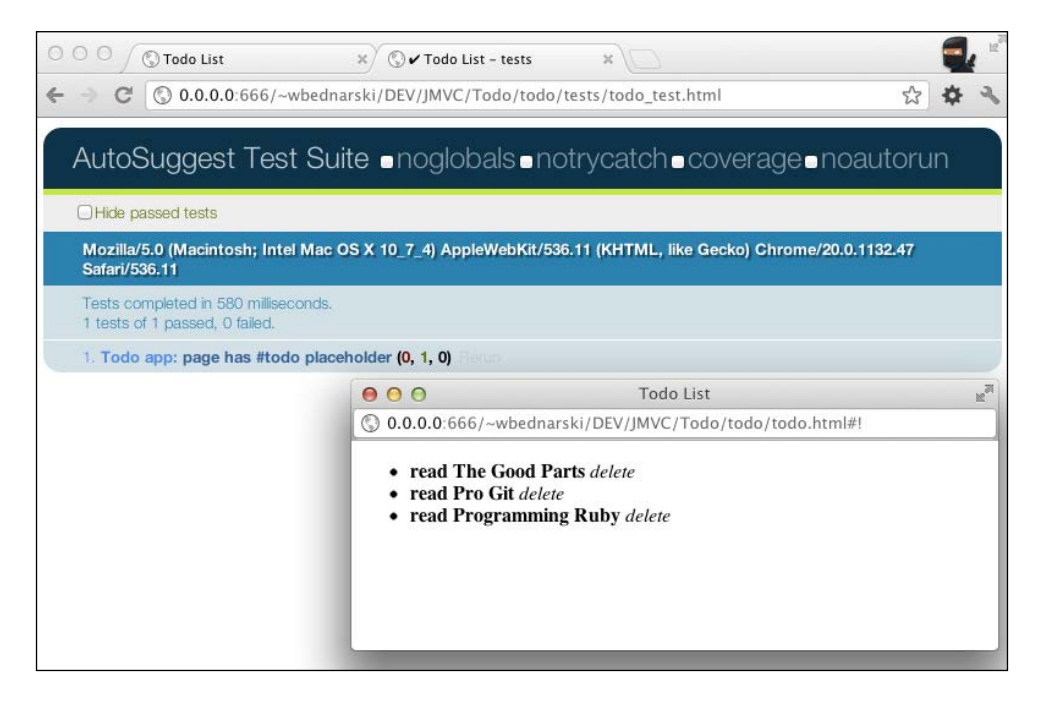

# **Selenium**

Run the following command from the Todo app directory:

\$ ./js funcunit/run selenium todo/tests/todo\_test.html

This command will open Firefox, run exactly the same test as in the web browser example, close the browser, and print the results on a command line.

## **PhantomJS**

A much faster solution is running test using PhantomJS, because it doesn't launch the web browser.

Execute following command to run the test:

\$ ./js funcunit/run phantomjs todo/tests/todo\_test.html

The preceding command will run the test in a PhantomJS environment, so it won't open any web browser as it did in the previous case. But, it will run tests inside the WebKit wrapper.

The command-line output should be similar to the following:

```
Opening file:///Users/wbednarski/Sites/DEV/JMVC/Todo/todo/tests/todo_
test.html
starting steal.browser.phantomjs
steal.js INFO: Opening //todo/todo.html
steal.js INFO: using a dynamic fixture for GET /todos
steal.js INFO: ajax request to todos.ejs, no fixture found
steal.js INFO: ajax request to todos.ejs, no fixture found
default route
Todo app
 page has #todos placeholder
   [x] The #todo is child of the body
Time: 3 seconds, Memory: 81.06 MB
OK (1 tests, 0 assertions)
```
*FuncUnit*

# **EnvJS**

Another way to run tests is to use EnvJS-simulated browser environments written in JavaScript.

EnvJS can only be used to run unit tests, because it doesn't accurately implement event simulation.

Run the test by executing the following command:

**\$ ./js funcunit/run envjs todo/tests/todo\_test.html**

# **Integration**

Integration is possible with popular build or CI tools, such as Jenkins or Maven:

- **Jenkins**: http://javascriptmvc.com/docs.html#!funcunit.jenkins
- **Maven**: http://javascriptmvc.com/docs.html#!funcunit.maven

# **Summary**

As we can see, FuncUnit is an easy-to-use, powerful testing framework.

Writing test cases is fast and easy. The possibility to run them in several ways as well as integrate them with automated and build tools makes FuncUnit a solid tool.

Now, we have no excuses not to write tests.

# jQueryMX

jQueryMX is a collection of jQuery libraries that provides functionality necessary to implement and organize large JavaScript applications.

It provides classical inheritance simulation, model-view-controller layers to provide logically separated codebase. It also provides useful DOM helpers, custom events, and language helpers.

In this chapter we will go through the most common or most interesting ones.

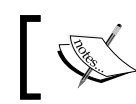

For the full plugins list go to http://javascriptmvc.com/ docs.html#!jquerymx.

#### We use the existing Todo application folder structure to play around with jQueryMX plugins.

In the Todo folder create a jquerymx\_playground folder with two files using the following code snippet:

```
<!doctype html>
<html>
<head>
     <title>jQueryMX playground</title>
     <meta charset="UTF-8"/>
</head>
<body>
<script src="../steal/steal.js?jquerymx_playground/jquerymx_
playground_0.js"></script>
</body>
</html>
```
*jQueryMX*

When a code snippet is indicated as run in the console it means paste and execute the example in Google Chrome Console on the opened index.html page. We can use any web browser console such as Firebug, however, Google Chrome (and Safari) seem to be among the best at the moment and have a very handy code complementation.

# **\$.Class**

\$.Class provides classical inheritance simulation based on John Resig's *Simple JavaScript Inheritance* found at http://ejohn.org/blog/ simple-javascript-inheritance/.

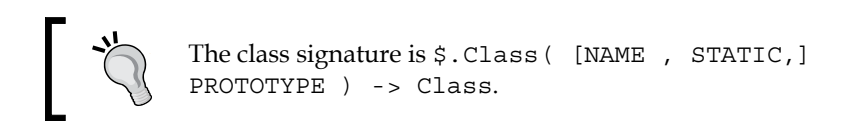

The class method is available to all class instances whereas the instance method is available only to a particular instance.

Let's write some examples in the file jquerymx playground 0.js:

```
steal(
    'jquery/class',
    function ($) {
        $.Class('Bank.Account', {
                setup: function () {
                    console.log('Bank.Account class: setup');
                },
                init: function () {
                    console.log('Bank.Account class: init');
 },
                getType: function () {
                    return 'Bank.Account class method';
 }
            },
\{ setup: function () {
                    console.log('Bank.Account instance: setup');
                },
                init: function () {
                    console.log('Bank.Account instance: init');
                },
                getType: function () {
                   return 'Bank.Account instance method';
 }
```

```
 }
          );
          Bank.Account('Bank.Account.SavingsAccount', {
                    setup: function () {
                         console.log('Bank.Account.SavingsAccount
                         class: setup');
                    },
                    init: function () {
                         console.log('Bank.Account.SavingsAccount
                         class: init');
 }
 },
\{ setup: function () {
                         console.log('Bank.Account.SavingsAccount
                         instance: setup');
                    },
                    init: function () {
                         console.log('Bank.Account.SavingsAccount
                         instance: init');
                    },
// getExtendedType: function () {
// return 'Hello ' + this.getType();
\frac{1}{2}, \frac{1}{2}, \frac{1}{2}, \frac{1}{2}, \frac{1}{2}, \frac{1}{2}, \frac{1}{2}, \frac{1}{2}, \frac{1}{2}, \frac{1}{2}, \frac{1}{2}, \frac{1}{2}, \frac{1}{2}, \frac{1}{2}, \frac{1}{2}, \frac{1}{2}, \frac{1}{2}, \frac{1}{2}, \frac{1}{2}, \frac{1}{2},  getType: function () {
                         return 'Hello ' + this._super();
 }
               }
          );
// console.log('instantiate: acc, savingAcc');
// window.acc = new Bank.Account();
// window.savingAcc = new Bank.Account.SavingsAccount();
      }
);
```
In the console we can see that classes are created. Lets create some instances as follows:

var acc = new Bank.Account(); var savingAcc = new Bank.Account.SavingAccount();

We can execute instance methods as follows:

acc.getType(); savingAcc.getType(); *jQueryMX*

In the following sections, let's break down the code and see what happened here.

#### **The first parameter**

Using \$. Class we created a new class with the name Account passing the string Bank.Account as a first parameter. By using the dot notation we created a namespace Bank. This is why we created a new instance of the class Account we called Bank.Account. In this case Bank is just an empty object to help us create nice and tidy application object structure.

An alternative namespace, for example, could *CompanyName.Product.SomeClass*.

#### **The second parameter**

As the second parameter we passed object with properties, which are class properties shared with all classes instances.

In our case class method getType from the Account class is available in the SavingAccount class. We can thus type the following in the console:

```
Bank.Account.SavingsAccount.getType();
```
#### **The third parameter**

As the third parameter we passed an object with properties, which are instance properties shared with all instances. We thus type the following command in the console:

```
savingAcc.getType();
```
#### **Method override**

In the getType instance method example, we can see how to override methods in the children objects.

In SavingAccount we override the getType method by adding an additional Hello string to the ancestor method of the same name, and call ancestor method using the following:

```
this. super();
```
In case we don't want to use the same name, we can use the following:

```
getExtendedType: function () {
     return 'Hello ' + this.getType();
}
```
# **Life cycle**

In both class and instance we can use the predefined method setup and init.

If it exists it is always called, so there is no need to call it manually.

The setup method is called first, then the init method. In most cases there is no need to use the setup method.

# **\$.Model**

\$.Model is the application data layer. It provides an easy way to connect to the services that provide RESTful APIs, listen to data changes, and bind HTML elements to models, deferrers, and validations.

\$.Model is very handy; we don't need to manually write XHR calls using jQuery's Ajax method for instance. We can map our backend API using \$.Model and then use its methods to pull/push data to the server.

We can organize \$.Models with a list using  $\frac{1}{2}$ .Model.List, which is similar to Backbone.js's collections (http://backbonejs.org/#Collection).

Let's write some code in the file jquerymx playground 1.js:

```
steal(
    'jquery/model',
    'jquery/dom/fixture',
    function ($) {
        $.Model('AccountModel', {
               findAll: 'GET /accounts',
               findOne: 'GET /accounts/{id}',
               create: 'POST /accounts',
               update: 'PUT /accounts/{id}',
               destroy: 'DELETE /accounts/{id}'
            },
\{ }
        );
        // Fixtures
        (function () {
            var accounts = [
 {
                   id: 1,
                   type: 'USD'
                },
 {
```

```
 id: 2,
                      type: 'EUR'
 }
                  ];
             // findAll
             $.fixture('GET /accounts', function () {
                 return [accounts];
             });
             // findOne
             $.fixture('GET /accounts/{id}', function () {
                 return accounts;
             });
             // create
             $.fixture('POST /accounts', function () {
                 return {};
             });
             // update
             $.fixture('PUT /accounts/{id}', function (id, acc) {
                 return acc;
             });
             // destroy
             $.fixture('DELETE /accounts/{id}', function () {
                 return {};
             });
         }());
         AccountModel.findAll({}, function (accounts) {
             $.each(accounts, function (i, acc) {
                  $('<p>').model(acc).text(acc.type).
                  appendTo('body');
             });
         });
         AccountModel.bind('updated', function (e, acc) {
acc.elements($('body')).remove();
         });
         AccountModel.bind('created', function (e, acc) {
             console.log('AccountModel.bind: event: ', e,
             'Account: ', acc);
         });
     }
);
```
Lets break down this code and see what happened here:

- The code starting from  $$$ . Model is responsible for mapping API to our model.
- The lines starting with  $\frac{1}{5}$ . fixtures are responsible for imitating server responses. Fixtures are very helpful when we need to start development without the web server API being ready or available.
- The bind method in the model class is responsible for binding model methods update and create. We can try using them to see how they work from the web browser console by executing these methods on the instance of AccountModel.

# **\$.View**

\$.View is a client-side template solution. It populates HTML templates with data.

It comes with four pre-packaged template engines, which can be downloaded from the following websites:

- **EJS**: http://embeddedjs.com (default one created by JMVC team)
- **Jaml**: http://javascriptmvc.com/docs.html#!Jaml
- **Micro**: http://javascriptmvc.com/docs.html#!Micro
- **jQuery templates**: http://api.jquery.com/category/plugins/ templates

It's easy to extend it by using \$.View.register.

Templates can be embedded in the HTML documents or loaded synchronously or asynchronously from external files. \$.View supports template caching and bundling in the production builds.

#### **Embedded**

Templates are embedded in the HTML documents as follows:

Let's copy the following code into index.html file:

```
<script type='text/ejs' id="accounts">
    <p>JavaScriptMVC is <%= message %></p>
</script>
```
*jQueryMX*

Also, copy the following code into file jquerymx playground 2.js:

```
steal(
     'jquery/view',
     'jquery/view/ejs',
     function ($) {
     }
);
```
In the console, type the following:

\$('body').html('accounts', {message: 'Awesome'});

As a result, the following DOM node should be created:

```
<p>JavaScriptMVC is Awesome</p>
```
#### **External**

This method of using templates is the most common one, since it allows for better organization of the project file's structure:

Create a file message.ejs and copy the previous template into it. The file content should look as follows:

```
<p>JavaScriptMVC is <%= message %></p>
```
Type the following in the console:

\$('body').html('message.ejs', {message: 'Awesome'});

The object with the property message is passed into the HTML method which uses message.ejs file to render the text "Awesome" in place of <%= message %> and then append it into the body DOM node.

The result should be the same as in the embedded one.

#### **Sub-templates**

Inside a template we can embed another template, as follows:

```
<%= $.View('sub-message.ejs', message); %>
```
# **\$.Controller**

The \$.Controller plugin helps to create an organized, memory leak-free JavaScript code.

A great example of how to use \$.Controller is the Todos controller from *Chapter 1*, *Getting Started with JavaScriptMVC*, is as follows:

```
$.Controller('Todos', {
             // init method is called when new instance is created
             'init': function (element, options) {
                 this.element.html('todos.ejs', Todo.findAll());
             },
             // add event listener to strong element on click
             'li strong click': function (el, e) {
                 // trigger custom event
                 el.trigger('selected', el.closest('li').model());
                 // log current model to the console
                 console.log('li strong click', 
                 el.closest('.todo').model());
             },
             // add event listener to em element on click
             'li .destroy click': function (el, e) {
                 // call destroy on the model to prevent memory
                  leaking
                 el.closest('.todo').model().destroy();
             },
             // add event listener to Todo model on destroyed
             '{Todo} destroyed': function (Todo, e, destroyedTodo) {
                 // remove element from the DOM tree
                destroyedTodo.elements(this.element).remove();
                 console.log('destroyed: ', destroyedTodo);
 }
         });
```
# **DOM helpers**

DOM helpers extensions add a set of useful plugins for the DOM. They are described in the following sections.

*jQueryMX*

# **\$.cookie**

The  $$. \cosh =$  plugin contains useful methods to manage cookies.

Let's paste the following code into the jquerymx\_cookie.js file:

```
steal(
     'jquery/dom/cookie',
     function ($) {
     }
);
```
We can create a cookie in the console using the following command:

```
$.cookie('CookieName', 'CookieValue');
```
In the resources tab we can see that cookie has been created.

We can get a cookie using it's cookie name, as follows:

```
$.cookie('CookieName');
```
We can also delete a cookie using the following command:

```
$.cookie('CookieName', null);
```
#### **\$.fn.compare**

The \$.fn.compare plugin compares two nodes and returns a number describing how they are positioned each together.

Let's paste following code into the jquerymx\_compare.js file:

```
steal(
     'jquery/dom/compare',
     function ($) {
         $('body').append('<p>paragraph</p>
         <strong>strong</strong>');
     }
);
```
In the console, run the following command:

```
$('p').compare($('strong'));
```
Next, run the following command:

**\$('strong').compare(\$('p'));**

In the first case we should get 4 and in the second case 2.

Here is what the numbers mean:

- 0: The elements are identical
- 1: The nodes are in different documents (or one is outside of a document)
- 2: strong precedes p
- 4: p precedes strong
- 8: strong contains p
- 16: p contains strong

### **\$.fn.selection**

The \$.fn.selection plugin sets or gets current text selection on any element.

Let's paste the following code into the jquerymx\_selection.js file:

```
steal(
     'jquery/dom/selection',
     function ($) {
         $('body').append('<p>Hello from paragraph!</p>');
     }
);
```
In the console, run the following command:

```
$('p').selection();
```
It should return null.

Now, select some part of the text and run the command again, it should return an object as follows:

**{ end: 15, start: 4 }**

To set the selection, use the following command:

```
$('p').selection(6, 10);
```
**[ 59 ]**

*jQueryMX*

# **\$.fn.within**

The \$.fn.within plugin returns the elements that are within the given position.

Let's paste the following code into the jquerymx\_within.js file:

```
steal(
     'jquery/dom/within',
     function ($) {
         $('body').append('<p>Hello from paragraph!</p>');
     }
);
```
In the console, run the following command:

```
$('p').within(30, 20);
```
It should return an array containing all p elements with a position left 30 px and top 20 px.

# **\$.Range**

The \$.Range plugin contains useful methods that operate on text selections to support creating, moving, and comparing selections.

Let's paste the following code into the jquerymx range.js file:

```
steal(
     'jquery/dom/range',
     function ($) {
         $('body').append('<p>Hello from paragraph!</p>');
     }
);
```
In the console, run the following command:

```
$.Range.current();
```
To get the current range, select some portion of the text and execute the code again and compare the returned objects.

To get the current selection text, run the following command in the console:

```
$.Range.current().toString();
```
### **\$.route**

The \$.route plugin contains useful methods to manage the application state.

Let's paste the following code into the jquerymx\_route.js file:

```
steal(
     'jquery/dom/route',
     function ($) {
         $.route.bind('change', function (e, attr, how, 
         newVal, oldVal) {
             console.log('event: ', e, '| attribute changes: ',
             attr, '| how changes: ', how, '| new value: ',
             newVal, '| old value: ', oldVal);
         });
     }
);
```
At the end of the URL, type the following:

#!&type=UTC

Then, type the following command and observe the console output:

#!&type=GTM

Another example of routing can be found in *Chapter 1*, *Getting Started with JavaScriptMVC*, in the Todo application.

# **Special events**

Special events extensions add a set of special events plugins.
*jQueryMX*

## **\$.Drag and \$.Drop**

The \$.Drag and \$.Drop plugins contain the drag and drop events.

Let's paste the following code into the jquerymx\_draganddrop.js file:

```
steal(
     'jquery/event/drag',
     'jquery/event/drag/limit',
     'jquery/event/drag/scroll',
     'jquery/event/drag/step',
     'jquery/event/drop',
     function ($) {
         $('body').append('<p>Drag me, but not too far...</p>');
         $('p').bind('dragmove', function (e, drag) {
             if (drag.location.top() > 150 || drag.location.
            left() > 450 {
                 console.log('limiter');
                 e.preventDefault();
 }
         });
     }
);
```
## **Language helpers**

Language helpers are a set of jQuery plugins. They are described in the following sections.

## **\$.Object**

The \$. Object plugin contains the following three useful methods:

- same: It compares two objects
- subset: It checks if an object is a set of another object
- subsets: It returns the subsets of an object

#### **same**

The same method can compare two objects. It supports nested objects. We can also specify if the comparison is case sensitive or if we can skip a particular property comparison.

Let's paste the following code into the jquerymx\_object.js file:

```
steal(
    'jquery/lang/object',
    function ($) {
       window.object1 ={
           property_1: 'foo',
            property_2: {
               property_1: 'bar',
               property_2: {
                   property_1: 'Hello JMVC!'
 }
 }
        };
       window.object_2 = \{ property_1: 'foo',
           property_2: {
               property_1: 'bar',
               property_2: {
                   property_1: 'HELLO JMVC!'
 }
 }
        };
    }
);
```
In the console, run the following command:

```
$.Object.same(object_1, object_2);
```
It should return false.

Now try to ignore the case:

```
$.Object.same(object_1, object_2, {property_2: 'i'});
```
It should return true, since property\_2 and all its children are compared with the ignore case flag.

To ignore the case in a particular property we can specify it as follows:

```
$.Object.same(object_1, object_2, {property_2: {property_2: { property_1: 
'i'}}});
```
The result should be true as well.

*jQueryMX*

## **\$.Observe**

The \$.Observe plugin provides an observer pattern for the JavaScript objects and arrays.

Let's paste the following code into the jquerymx\_observe.js file:

```
steal(
     'jquery/lang/observe',
     'jquery/lang/observe/delegate',
     function ($) {
        window.data = \{ accNumber: {
                 iban: 'SWISSQX',
                 number: 6987687
             },
             owner: {
                 fName: 'Nicolaus',
                 lName: 'Copernicus'
 }
         };
        window.oData = new $.Observe(data);
         oData.bind('change', function (e, attr, how, newVal, oldVal) {
             console.log('event: ', e, '| attribute changes: ', attr, 
'| how changes: ', how, '| new value: ', newVal, '| old value: ',
oldVal);
         });
     }
);
```
In the console, run the following command:

```
oData.attr('accNumber.number');
```
Next, run the following command:

```
data.accNumber.number;
```
The same number should be displayed.

Change the value of the number property using the following command:

```
oData.attr('accNumber.number', 123456);
```
Since we bound the anonymous function to the change event, which is emitted when any of the observable object property has changed, console.log with all passed information, should be displayed.

Please note that oData is a copy of data, so the command:

```
oData.attr('accNumber.number');
```
Is different from:

```
data.accNumber.number;
```
## **\$.String**

The  $$.$  String plugin contains useful string methods.

Let's paste following code into the jquerymx string.js file:

```
steal(
     'jquery/lang/string',
     'jquery/lang/string/deparam',
     'jquery/lang/string/rsplit',
     function ($) {
     }
);
```
#### **deparam**

This method converts URL parameters into an object literal.

In the console run the following command:

```
$.String.deparam('en=1&home=a3373dsf6wfd&page[main]=uy7887d');
```
It should convert string into the following object:

```
{
     en: '1',
     home: 'a3373dsf6wfd',
     page: {
         main: 'uy7887d'
     }
}
```
*jQueryMX*

## **\$.toJSON**

The  $$.to$  JSON plugin contains useful object methods.

Let's paste the following code into the jquerymx\_tojson.js file:

```
steal(
    'jquery/lang/json',
    function ($) {
       window.object 1 = \{ property_1: 'foo',
            property_2: {
                property_1: 'bar',
                property_2: {
                   property_1: 'Hello JMVC!'
 }
 }
        };
    }
);
```
In the console, run the following command:

```
$.toJSON(object_1);
```
It should return a JSON representation of a given object.

## **\$.Vector**

The  $$.$  Vector plugin contains useful methods to create and operate on vectors.

Let's paste the following code into the jquerymx\_vector.js file:

```
steal(
     'jquery/lang/vector',
     function ($) {
     }
);
```
In the console, run the following command:

```
new jQuery.Vector(1,2);
```
It should return a new Vector instance.

## **Summary**

In this chapter we learned what jQueryMX plugins have to offer and how we can use them to make our day-to-day coding more efficient.

In the next chapter we will learn about dependency management tool, StealJS.

# 5 **StealJS**

**StealJS** is an independent code manager and packaging tool, which allows us to load JavaScript and other file types into an application, concatenate multiple JavaScript or CSS files, and compress their content. StealJS provides cross-browser message logging, code generators, and a simple package management tool.

In this chapter, we will go through all the StealJS features.

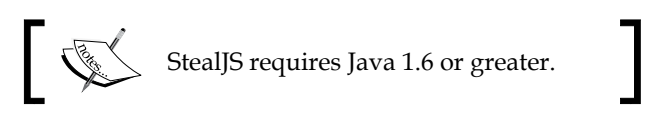

## **Dependency management**

**Dependency management** is a tool, which provides an organized way for managing software components to work together as a one system.

The following are a few StealJS key features:

- Loading individual files only once
- Loading files from different domains
- Loading JavaScript and CoffeeScript
- Loading CSS less

We have used StealJS many times in the previous chapters. Let's have a closer look at it now.

*StealJS*

Using StealJS, we can load files as follows:

```
steal(
     'file_one',
    'file two',
     function ($) {
     }
);
```
These files are loaded in parallel and in a random order. If file\_two has dependences in file\_one, we can wait for file\_one before starting to fetch file\_ two, as follows:

```
steal(
     'file_one').then(
     'file_two',
     function ($) {
     }
);
```
## **Logger**

steal.dev provides two logging functions similar to the popular console.log() function, and automatically removes them from the production build.

We can use it as follows:

```
steal.dev.log('See me in the console');
steal.dev.warn('Me too!');
```
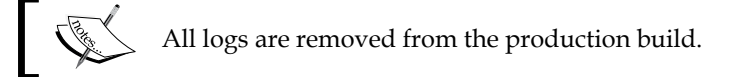

## **Code cleaner**

steal.clean beautifies the JavaScript code and checks it using the **JSLint** code quality tool:

- http://www.jslint.com
- http://jsbeautifier.org

We can use the cleanjs command to beautify the code in one file:

```
$ ./js steal/cleanjs todo/todo.js
```
Or all files in our project:

\$ ./js steal/cleanjs todo/todo.html

To run our code against JSLint, add the -jslint true parameter:

\$ ./js steal/cleanjs todo/todo.js -jslint true

We can ignore the files from being cleaned by adding a comment similar to the following:

//!steal-clean

## **Concatenation and compression**

steal.build compresses and concatenates CSS and JavaScript files into a single or several files. It uses the Google Closure compressor by default.

Since it opens the applications in Envjs, it can be run against applications that don't use StealJS.

To make production-ready files of our Todo application, we can run the following command:

\$ ./js steal/buildjs todo/todo.html -to todo\_prod

We can run the script against a URL:

\$ ./js steal/buildjs http://YOUR\_SERVER/todo/todo.html -to todo\_prod

*StealJS*

# **Summary**

In this chapter, we learned how to load files into the project, used cross-browser logging systems that are removed in production build, cleaned the code and made a production-ready application.

# $\overline{\mathbf{6}}$ Building the App

In the past few chapters we have learned what JavaScriptMVC is, how to install it, and we went through its components.

Now is the time for the most exciting chapter for any developer. We are going to build a real-world application. Due to the book's scope limitation we are not going to write backend API set-up servers, and so on, instead of we will use browser storage.

Thanks to layer separation in JavaScriptMVC this is easily done by changing the code in the model to switch the application persistent layer from browser storage option to any backend language, framework, or system such as Sinatra, Ruby on Rails, Django, and Node.js.

This chapter's goal is to show how to build a real-word application from concept through design, implementation, documentation, and testing. We will develop an application that actually does something, is useful for readers, and can be easily customized to the reader's needs.

## **Time tracking and invoicing for freelancers**

The app we are going to build in this chapter is called Time tracking and invoicing for freelancers; let's call it TTI in short.

Application development will only start here. We are not going to write the complete code base, it will be simply too big to fit it here. It's like a homework exercise, when students start their writing application at university and finish them at home. Be creative!

*Building the App*

## **Planning**

Okay, so we are going to write an application. Now it's time to answer the most important question: *What problem is our application is about to solve?*

We can clearly identify two main application areas:

- Tracking time we spend on a task
- Making an invoice

Let's break down our application's main areas into a features list as follows:

- Clients list
- Time tracker
	- ° Track time
	- ° Fixed cost task
- Reports
	- ° Daily
	- ° Weekly
- **Statistics** 
	- ° Monthly
	- ° Yearly
- **Invoicing**
- Export and import data

A features list will help us make a development plan. Now we can think about how much time we need to accomplish for each of them. We can use just a calendar to write down our estimates or use one of many the free issue-tracking tools such as https://trello.com/ or http://trac.edgewall.org/.

The ideal solution would be to use a methodology such as Scrum—http:// en.wikipedia.org/wiki/Scrum\_(development) or one of the best issue-tracking tools in the business, JIRA—http://en.wikipedia.org/wiki/JIRA.

## **Preparing wireframes**

The next step is preparing application wireframes. This is a very important step in the application development cycle. It allows us to quickly sketch the application interface for different pages as well as very fast redesign pages and saves time in future development. Once we start writing the code, any changes will be harder and less cost efficient than changing wireframes.

The next steps are creating mockups and prototypes. However, we do not have a graphic designer here and no client to show business logic and finally it's out of this book's scope, so we are going straight to the next step.

**Wireframes** are generally basic sketches of components used in the application to show user interface and application features.

**Mockups** are the next level of wireframes, basically containing all we can find on wireframes but were in the actual design.

**Prototypes** are semi-functional applications to present business logic.

We can create wireframes by using just a piece of paper and pencil; a lot of people prefer this way. There is a bunch of different software that can help us in this step. I'll use Balsamiq Mockups but really any tool will be good here.

To give us a better overview on TTI application let's have a look at wireframes:

Since this book orientation is portrait and web browsers orientation are landscape, the reader is asked to have a look at following the wireframes from a different perspective.

The following wireframe shows the time tracker main page.

The main menu is located at the top-left corner and allows us to switch between the main application functionalities.

Breadcrumb is located at the top center and allows us to easily indicate which part of the appllication we are currently in.

**Settings** and **Export/Import Data** tabs go on the top-right corner.

*Building the App*

**Time Tracker** is located in the center with two main tabs: **Active Tasks** and **Archive Tasks**. Each task has fields: **Hours**, **Cost**, **Task ID**, **Description**, and **Notes**. The **Add New Task** button is located at the bottom that allows us to add a new task. **Archive** button is visible when task is hovered. To edit a task double-click on it. The URL for the time tracker page is /timetracker.

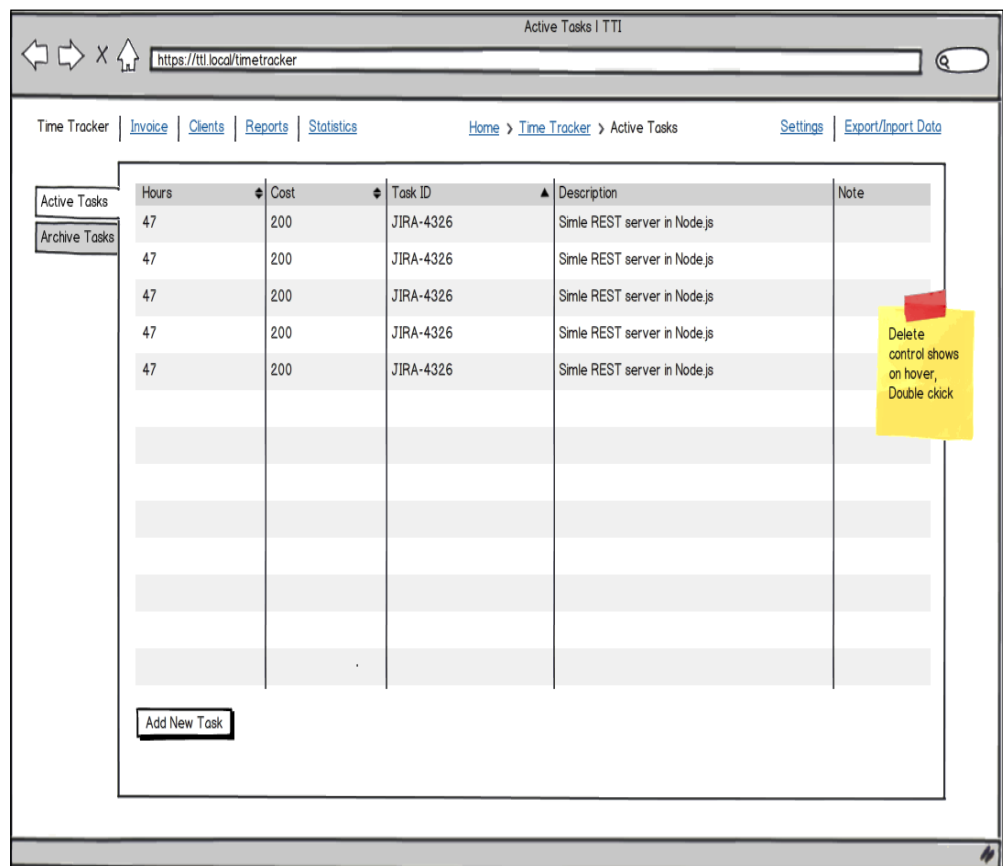

The following wireframe shows the invoice main page. The URL is /invoice:

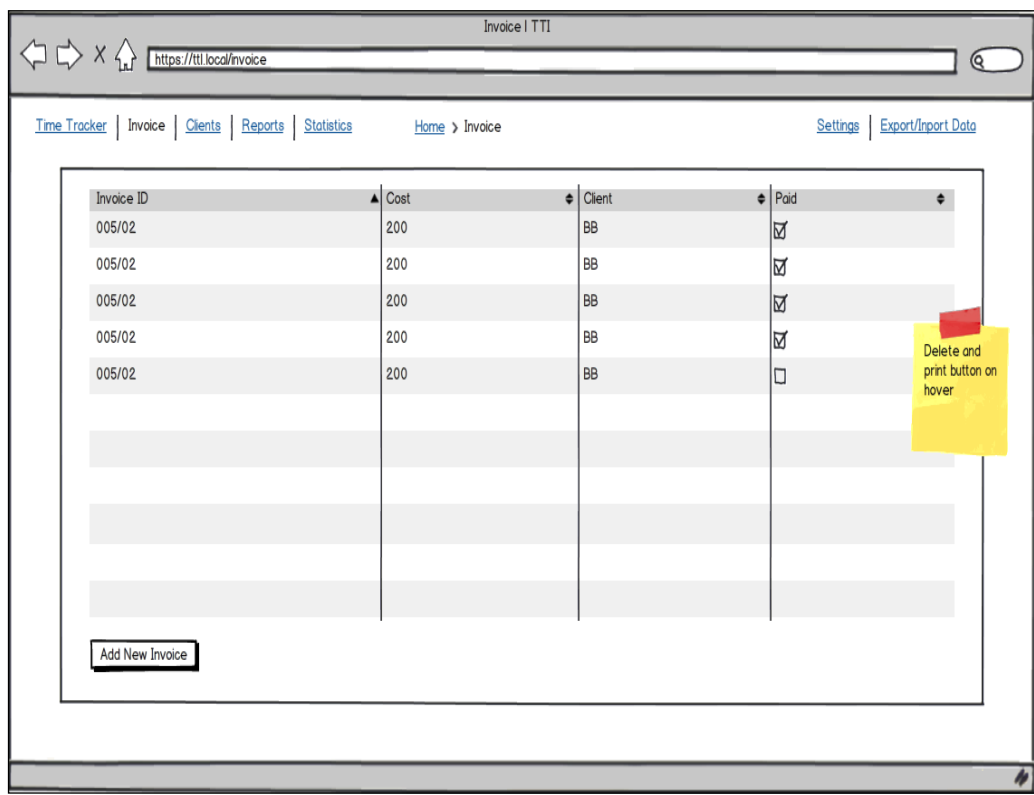

*Building the App*

The following wireframe shows the clients main page. The URL is /clients.

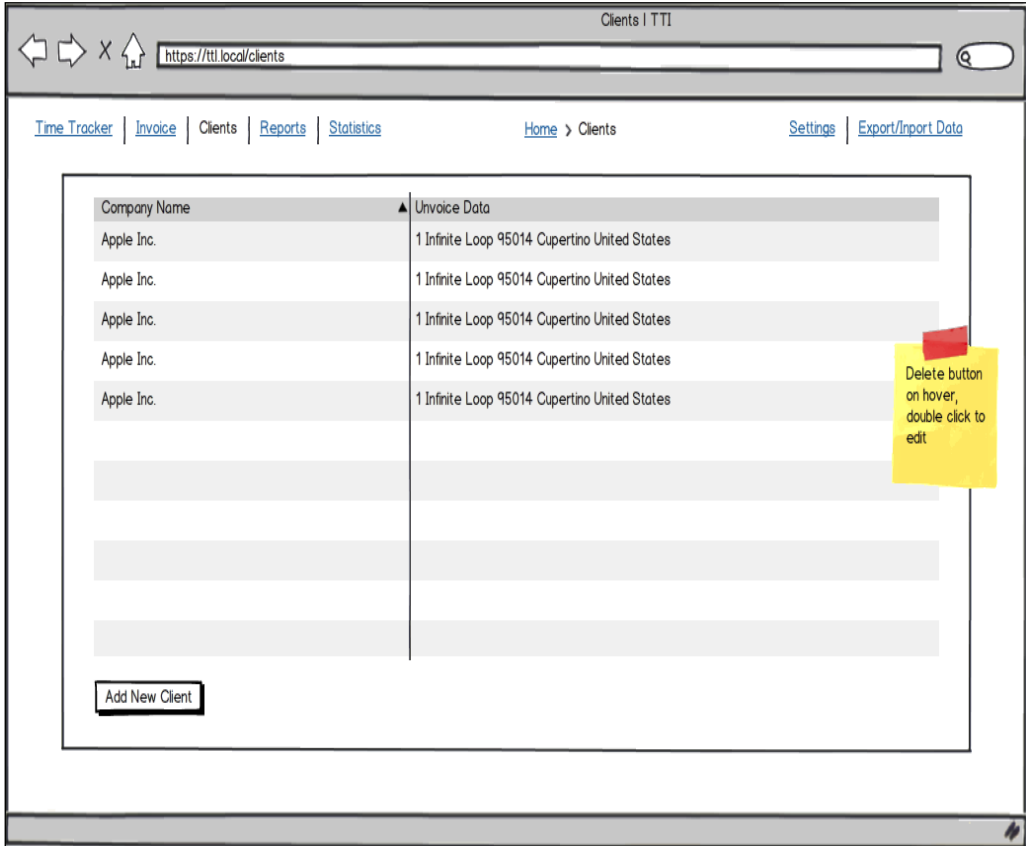

## **Setup project**

We are assuming that the reader has installed a web server, such as Apache or Nginx. In the server-working directory we need to create the TTI folder. Another option is to use the Vagrant-powered environment created especially for this book available at https://github.com/wbednarski/JavaScriptMVC\_kick-starter.

In this folder we will initialize the Git repository to track all changes, install JavaScriptMVC, and create the application structure.

### **Tracking changes under VCS**

It's a good idea from the very beginning to keep all the project files under the version control system. The reason for that is very simple and beneficial for future development—we can easily revert any changes and track them.

Using decentralized VCS has an invaluable benefit over centralized VCS, because we can commit changes without push, so we can commit often even after a small change in the codebase. Another good practice is to use one branch per feature.

In this book we are going to use Git, but actually any **Distributed Version Control Systems** (**DVCS**) is good. Mercurial is another popular DVCS.

The following steps should be performed to create a new Git repository, add all the files, and commit them:

- 1. Inside the TTI directory, type to install JavaScriptMVC:
	- **\$ git init**
	- **\$ git submodule add git://github.com/jupiterjs/steal.git**
	- **\$ git submodule add git://github.com/jupiterjs/documentjs.git**
	- **\$ git submodule add git://github.com/jupiterjs/funcunit.git**
	- **\$ git submodule add git://github.com/jupiterjs/jquerymx.git jquery**
- 2. Install and update JavaScriptMVC submodules using the following commands:
	- **\$ git submodule init**
	- **\$ git submodule update**
- 3. Install Syn using the following commands:
	- **\$ cd funcunit**
	- **\$ git submodule init**
	- **\$ git submodule update**
- 4. Move the js command to the project's root directory (run from root directory):

```
$ ./steal/js steal/make.js
```
By default all the repositories are on a master branch. Let's switch to the latest version of JavaScriptMVC, which is 3.2.2 at the time this book was written.

5. In all the submodules directories, type the following command:

```
$ git checkout v3.2.2
```
6. In the TTI directory create our application directory tti and add it under Git.

```
$ mkdir tti
$ git add .
$ git commit -m "initial commit"
```
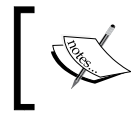

If the reader wants to keep the codebase copy on the server, they can do this using the free code hosting solutions available at https://github.com or https://bitbucket.org.

All the code we are going to develop will be placed in the tti folder.

#### **Application structure**

Our application structure will look similar to the following hierarchy:

```
TTI/
|| ||
   |ttii/ | |controllers/
| | | | | | |
        | |docs/
       \| | |models/
| | | | | | |
        | |tests/
              | | |unit/
              | | | |models/
 | | | 
              | | |functional/
| | | | | | |
        | |views/
              | |styles/
                     | \csc | | |
                     | sass/
 | |
              | |templates/
                         | |tasks
 | |
```
#### *Chapter 6*

```
| clients
|| ||
   |vendors/
           |jquery_ui/
 |
            |pouchdb/
```
## **IndexedDB**

Since local storage is too simple for our application and Web SQL database is deprecated the natural choice is IndexedDB.

In the root level create vendors directory to store all third part code, plugins, and so on.

Download and copy PouchDB to the vendors directory library, which provides good cross-browser API for IndexedDB. You can download PouchDB from the following location:

- http://pouchdb.com
- https://github.com/daleharvey/pouchdb

## **Creating models**

Let's create a task.js file under the models directory. In the Task model we will keep all task-related CRUD methods that operate on a local database.

```
steal(
     'jquery/model',
     'vendors/pouchdb.js',
     function ($) {
         'use strict'
         // local variable to keep reference to time-tracker database
         var db;
         /**
          * @class TTI.Models.Task
          * @parent index
          * @constructor
          * @author Wojciech Bednarski
          */
         $.Model('TTI.Models.Task', {
```

```
 /**
                  * @function init
                  * @hide
                  * Creates database time-tracker or get it if exists
                  */
                 init: function () {
                      Pouch('idb://time-tracker', function (err, 
timeTracker) {
                          db = timeTracker;
                         console.log('TTI.Models.Task.init() | idb://
time-tracker | err:', err, 'db:', db);
                     })
                 },
```
The init method is responsible for creating a time-tracker database or getting reference to it if it exists. The idb:// protocol is telling PouchDB to use IndexedDB as a storage option.

```
 /**
                * @function findAll
                * Get all tasks
                * @return {Object} an object contains objects with 
all tasks
 *
                * ### Example:
                * @codestart
                * TTI.Models.Task.findAll(function (tasks) {
                * // do something with tasks
                * },
                * function (error) {
                * // handle error here
               * });
                * task.save(function (task) {
                * console.log(task);
               * });
                * @codeend
\star/ findAll: function (success, error) {
                   return db.allDocs(
 {
                          include_docs: true // this is needed to 
return not only task ID but task it self
\},
```

```
 function (err, response) {
                      console.log('TTI.Models.Task.findAll() | 
GET | err:', err, 'client:', response);
                      if (response) {
                         success(response);
 }
                      else if (err) {
                         error(err);
 }
 }
                );
             },
```
The findAll method is responsible for retrieving an object with all the items from our database. Readers can have a look at the example usage in the comment on the preceding code listing.

```
 /**
                 * @function findOne
                 * Find task by given ID
                 * @param {String} task ID
                 * Task object
                 * @codestart
                 * String (UUID)
                 * @codeend
 *
                 * @return {Object} an object contains requested task
                 * @codestart
                 * {
                 * id: String (UUID),
                 * hours: Number,
                 * cost: {
                          rate: Number,
                 * total: Number
                     \},
                     taskID: String,
                     description: String,
                 * note: String
                * }
                 * @codeend
 *
                 * ### Example:
                 * @codestart
```

```
 * TTI.Models.Task.findOne('UUID', function (success, 
error) {
               * // code goes here
               * });
               * @codeend
\star/ findOne: function (id, success, error) {
                  return db.get(id, function (err, doc) {
                     if (doc) {
                         success(doc);
 }
                     else if (err) {
                        error(err);
 }
                  });
              },
```
The findOne method is responsible for retrieving an object with a particular item from our database. Readers can have a look at the example usage in the comment on the preceding code listing.

```
 /**
               * @function create
               * Create new task
               * @param {Object} task
               * Task object
               * @codestart
               * {
               * hours: Number,
               * cost: {
               * rate: Number,
               * total: Number
\leftarrow \leftarrow },
               * taskID: String,
               * description: String,
               * note: String
\leftarrow \leftarrow }
 *
               * {
               * hours: 7,
               * cost: {
               * rate: 100,
               * total: 700
```

```
\begin{array}{ccc} \star & & \end{array},
                 * taskID: 'JIRA-2789',
                 * description: 'Implement new awesome feature!',
                 * note: ''
\leftarrow \leftarrow }
                 * @codeend
 *
                 * @return {Object} an object contains newly created 
task UUID
                 * @codestart
                 * {
                 * id: "8D812FF6-4B96-4D73-8D18-01FACEF33531"
                 * ok: true
                 * rev: "1-c5a4055b6c3edac099083cc0b485d4e3"
                 * }
                 * @codeend
 *
                 * ### Example:
                 * @codestart
                 * var task = new TTI.Models.Task({ task object goes 
here });
                 * task.save(function (task) {
                 * console.log(task);
                \star });
                 * @codeend
                 */
                create: function (task, success, error) {
                    return db.post(task, function (err, response) {
                       console.log('TTI.Models.Task.create() | POST | 
err:', err, 'client:', response);
                       if (response) {
                           success(response);
 }
                       else if (err) {
                           error(err);
 }
                   });
                },
```
*Building the App*

The create method is responsible for creating a new item in our database. Readers can have a look at the example usage in the comment on the preceding code listing.

**[ 86 ]** /\*\* \* @function update \* Update task by given ID \* @param {Object} task \* Task object \* @codestart \* { \* \_id: String (UUID), \* hours: Number, \* cost: { \* rate: Number, \* total: Number  $\star$  }, \* taskID: String, \* description: String, \* note: String \* } \* @codeend \* \* @return {Object} an object contains updated task UUID \* @codestart \* { \* id: "8D812FF6-4B96-4D73-8D18-01FACEF33531" ok: true \* rev: "1-c5a4055b6c3edac099083cc0b485d4e3" \* } \* @codeend \* \* ### Example: \* @codestart \* TTI.Models.Task.update({ task object goes here }); \* @codeend \*/ update: function (task, success, error) { return db.put(task, function (err, response) { console.log('TTI.Models.Task.update() | POST | err:', err, 'client:', response); if (response) { success(response); }

```
 else if (err) {
                     error(err);
 }
               });
            },
```
The update method is responsible for updating a particular item in our database. Readers can have a look at the example usage in the comment on the preceding code listing.

 /\*\* \* @function destroy \* Destroy task by given ID \* @param {Object} task \* Task object \* @codestart \* String (UUID) \* @codeend \* \* @return {Object} an object contains destroyed task UUID \* @codestart \* { \* id: "8D812FF6-4B96-4D73-8D18-01FACEF33531" ok: true \* rev: "1-c5a4055b6c3edac099083cc0b485d4e3" \* } \* @codeend \* \* ### Example: \* @codestart \* TTI.Models.Task.destroy('UUID', function (success, getError, removeError) { \* // handle errors here \* }); \* @codeend \*/ destroy: function (id, success, getError, removeError) { return db.get(id, function (getErr, doc) { if (getErr) { getError(getErr); }

```
 db.remove(doc, function (removeErr, response) 
{
                                  if (response) {
                                       success(response);
 }
                                  else if (removeErr) {
                                      removeError(removeErr);
 }
                             });
                  \begin{matrix} \end{matrix} \begin{matrix} \end{matrix} \begin{matrix} \end{matrix} \begin{matrix} \end{matrix} \end{matrix} }
               },
\{ }
          );
     }
);
```
This destroy method is responsible for destroying a particular item in our database. Readers can have a look at the example usage in the comment on the preceding code listing.

Let's create a client.js file under models directory. In Client model we will keep all the task-related CRUD methods that operate on a local database. Create a bootstrap file:

```
[ 88 ]
steal(
     'jquery/model',
     function ($) {
         'use strict';
         $.Model('TTI.Models.Client', {
                  init: function () {
                      // create database clients or get it if exists.
                      console.log('TTI.Models.Client.init() | idb://
clients | err:');
                  },
                  findAll: function () {
                  },
```

```
 findOne: function () {
                },
                create: function () {
                },
                update: function () {
                },
                destroy: function () {
 }
            },
\{ }
       );
    }
);
```
## **Creating controllers**

Let's create a tasks.js file under the controllers directory where we can handle all the application actions.

```
steal(
     'jquery/view/ejs',
     'jquery/controller',
     'tti/models/task.js'
).then(
     function ($) {
        'use strict';
         console.log('TTI.Controllers.Tasks');
         /**
          * @class TTI.Controllers.Tasks
          * Creates a new Tasks controller
          * @parent index
          * @constructor
          * @param {String} DOMElement DOM element
          * @return {Object}
```

```
 */
        $.Controller('TTI.Controllers.Tasks', {
            'init': function (element, options) {
               var self = this;
                $('title').text('Time Tracker | TTI');
               TTI.Models.Task.findAll(function (data) {
                   if (!data.rows.length) {
                       data.rows = [
\{ doc: {
                                  hours: '',
                                  cost: {
                                      total: ''
\}, \{ taskID: '',
                                  description: 'No tasks so far!',
                                  note: ''
 }
 }
                  \begin{matrix} \end{matrix} ] ;
 }
                   self.element.html('tti/views/templates/tasks/
tasks.ejs', data.rows);
                });
            },
            '{TTI.Models.Task} created': function (Task, e, task) {
                console.log('task', task);
                console.log('this.element', this.element);
                $('tbody tr:last', this.element).after('tti/views/
templates/tasks/task.ejs', task);
                $('tbody tr:last', this.element).effect('highlight', 
\{\}, 3000);
            },
            '{TTI.Models.Task} destroyed': function (Task, e, task) {
                task.elements(this.element).remove();
            },
            '.add-task click': function () {
                this.element.append('tti/views/templates/tasks/add_
task.ejs', {}).find('.create-new-task-dialog-form').dialog({
                   autoOpen: false,
```

```
 modal: true,
                      buttons: {
                          'Create New Task': function () {
                             var self = this;
                            window.task = new TTI.Models.Task(\{ hours: $('input[name="hours"]', this).
   val(),
                                 taskID: $('input[name="task-id"]', 
   this).val(),
                                 cost: {
                                    rate: 0,
                                    total: 0
   \},
                                 description: 
   $('input[name="description"]', this).val(),
                                 note: $('input[name="note"]', this).
   val()
                             });
                             window.task.save(function () {
                                 $(self).dialog('destroy').remove();
                             });
   \},
                         Cancel: function () {
                             $(this).dialog('destroy').remove();
    }
    },
                      close: function () {
                         $(this).dialog('destroy').remove();
    }
                  }).dialog('open');
               }
           });
       }
   );
Let's create the clients.js file under the controllers directory.
```

```
steal(
     'jquery/view/ejs',
     'jquery/controller'
).then(
     function ($) {
         'use strict';
```

```
 console.log('TTI.Controllers.Client');
        /**
         * @class TTI.Controllers.Client
         * Creates a new Tasks controller
         * @parent index
         * @constructor
         * @param {String} DOMElement DOM element
         * @return {Object}
         */
        $.Controller('TTI.Controllers.Client', {
            'init': function () {
               $('title').text('Clients | TTI');
               var testData = [
\{ name: 'The First Awesome Client!'
 },
\{ name: 'The Second Awesome Client!'
 }
               ];
               this.element.html('tti/views/templates/clients.ejs', 
testData);
            }
        });
    }
);
```
Let's create the router.js file under the controllers directory.

```
steal(
     'tti/controllers/navigation.js',
     'tti/controllers/client.js',
     'tti/controllers/tasks.js',
     'jquery/controller',
     'jquery/controller/route'
).then(
     function ($) {
         'use strict';
         /**
```

```
 * @class TTI.Controllers.Router
         * Creates application router
         * @parent index
         * @constructor
         * @param {String} DOMElement DOM element
         * @return {Object}
         */
         $.Controller('TTI.Controllers.Router', {
             init: function () {
                 console.log('r init');
             },
             // the index page
             'route': function (e) {
                 console.log('default route', e);
             },
             ':page route': function (data) {
                 $('#content').empty().append('<div>');
                 if (data.page === 'time-tracker') {
                     new TTI.Controllers.Tasks('#content div');
 }
                 else if (data.page === 'clients') {
                    new TTI.Controllers.Client('#content div');
 }
 }
         });
         // create new Router controller instance
         $('body').bind('TTI/db-ready', function () {
            new TTI.Controllers.Router(document.body);
         });
     }
);
```
Let's create the navigation. js file under the controllers directory.

```
steal(
     'jquery/view/ejs',
     'jquery/controller',
     'jquery/dom/route'
).then(
     function ($) {
         'use strict';
         /**
          * @class TTI.Controllers.Navigation
```

```
 * Creates application main navigation controller
        * @parent index
        * @constructor
        * @param {String} DOMElement DOM element
        * @return {Object}
        */
       $.Controller('TTI.Controllers.Navigation', {
          init: function () {
              var navItems = [
\{ name: 'Time Tracker',
                    className: 'time-tracker'
 },
\{ name: 'Invoice',
                    className: 'invoice'
 },
\{ name: 'Clients',
                    className: 'clients'
 },
\{ name: 'Reports',
                    className: 'reports'
 },
\{ name: 'Statistics',
                 className: 'statistics'
 }
                 ];
              this.element.html('tti/views/templates/navigation.
ejs', navItems);
          },
           '.time-tracker click': function (e) {
              $.route.attr('page', 'time-tracker');
          },
           '.clients click': function (e) {
              $.route.attr('page', 'clients');
 }
       });
    }
);
```
## **Creating views**

Let's create the views folder under the tti directory and inside it, two directories: styles and templates.

In the templates directory create client.ejs file with the following content:

```
<h2>Clients List</h2>
<01>
     <% $.each(this, function(i, client) { %>
         \langleli \langle%= ($el) -> $el.model(client) %>>
              <strong><%= client.name %></strong>
          </li>
     <% }) %>
\langleol>
```
In the templates directory create the navigation.ejs file with the following content:

```
<% $.each(this, function(i, item) { %>
     <li class="<%= item.className %>">
         <%= item.name %>
    \langleli>
<% }) %>
```
In the templates directory create the tasks directory. Create the tasks.ejs file with the following content:

```
<table summary="Time Tracker list of tasks.">
     <thead>
        <tr>
             <th scope="col">Hours</th>
             <th scope="col">Cost</th>
             <th scope="col">Task ID</th>
             <th scope="col">Description</th>
             <th scope="col">Note</th>
        \langletr>
     </thead>
     <tbody>
         <% $.each(this, function(i, task) { %>
            str <\le ($el) -> $el.model(task) \ge>>
                  <td>
```
*Building the App*

```
 <%= task.doc.hours %>
                        \langle tds \rangle <td>
                               <%= task.doc.cost.total %>
                        \langle tds \rangle <td>
                               <%= task.doc.taskID %>
                        \langle t \, d \rangle <td>
                               <%= task.doc.description %>
                        \langle tds \rangle <td>
                               <%= task.doc.note %>
                        \langle tds \rangle\langletr>
           <\frac{6}{6}}) \frac{6}{6} </tbody>
</table>
```
<span class="add-task">Add Task</span>

In the tasks directory create the task.ejs file with the following content:

```
<tr <%= ($el) -> $el.model(task) %>>
     <td>
            <%= task.hours %>
     \langle t \, d \rangle<td>
            <%= task.cost.total %>
     \langle tds \rangle<td>
            <%= task.taskID %>
     \langle tds \rangle <td>
            <%= task.description %>
     \langle tds \rangle <td>
            <%= task.note %>
     \langle tds \rangle\langletr>
```
In the tasks directory create the add\_task.ejs file with the following content:

```
<div class="create-new-task-dialog-form" title="Create New Task">
     <form>
         <fieldset>
             <label><span>Hours</span> <input type="text" name="hours" 
/\times/label>
            <label><span>Task ID</span> <input type="text" name="task-
id" /></label>
             <label><span>Description</span> <input type="text" 
name="description" /></label>
             <label><span>Note</span> <input type="text" name="note" 
/></label>
         </fieldset>
     </form>
</div>
```
In the styles directory create two directories: css and sass.

In the sass directory create the tti.scss file with the following content:

```
@import 'reset';
@import 'static';
@import 'mixins';
@import 'skelton';
```
In the sass directory create the static.scss file with the following content:

```
$blue: #5C94BF;
$black: #3E4246;
$white: #F6F6F7;
$vlGreen: #B7D190;
$lGreen: #9CBA6E;
$dGreen: #424A38;
$mGrey: #5B5B5B;
$yellow: #F8AE03;
$lBlue: #167BBE;
$dBlue: #0E69B3;
$gBlue: #7489A1;
```
<span id="page-108-0"></span>In the sass directory create the mixins.scss file with the following content:

```
@mixin link {
     color: $lGreen;
     cursor: pointer;
     text-decoration: none;
     &:hover {
         text-decoration: underline;
     }
}
@mixin borderRadius($topLeft, $topRight, $bottomRight, $bottomLeft) {
     -moz-border-radius-topleft: $topLeft;
     -moz-border-radius-topright: $topRight;
     -moz-border-radius-bottomright: $bottomRight;
     -moz-border-radius-bottomleft: $bottomLeft;
     -webkit-border-radius: $topLeft $topRight $bottomRight 
$bottomLeft;
     border-radius: $topLeft $topRight $bottomRight $bottomLeft;
}
@mixin button {
     @include borderRadius(5px, 5px, 5px, 5px);
     display: inline-block;
     padding: 0 7px;
     line-height: 20px;
     height: 20px;
     cursor: pointer;
}
```
In the sass directory create the reset.scss file with the following content:

```
// http://meyerweb.com/eric/tools/css/reset/
// v2.0 | 20110126
// License: none (public domain)
html, body, div, span, applet, object, iframe,
h1, h2, h3, h4, h5, h6, p, blockquote, pre,
a, abbr, acronym, address, big, cite, code,
del, dfn, em, img, ins, kbd, q, s, samp,
small, strike, strong, sub, sup, tt, var,
b, u, i, center,
dl, dt, dd, ol, ul, li,
fieldset, form, label, legend,
```

```
table, caption, tbody, tfoot, thead, tr, th, td,
article, aside, canvas, details, embed,
figure, figcaption, footer, header, hgroup,
menu, nav, output, ruby, section, summary,
time, mark, audio, video {
     margin: 0;
     padding: 0;
     border: 0;
     font-size: 100%;
     font: inherit;
     vertical-align: baseline;
}
// HTML5 display-role reset for older browsers
article, aside, details, figcaption, figure,
footer, header, hgroup, menu, nav, section {
     display: block;
}
body {
     line-height: 1;
}
ol, ul {
     list-style: none;
}
blockquote, q {
     quotes: none;
}
blockquote:before, blockquote:after,
q:before, q:after {
     content: '';
     content: none;
}
table {
     border-collapse: collapse;
     border-spacing: 0;
}
textarea {
     min-height: 100px;
}
```
<span id="page-110-0"></span>In the sass directory create the skelton.scss file with the following content:

```
html,
body {
     color: $black;
     background: $white;
     font: 11px/18px "Helvetica Neue", Helvetica, Verdana, sans-serif;
}
input,
select,
textarea {
     font: 12px/18px "Helvetica Neue", Helvetica, Verdana, sans-serif;
}
table {
     width: 100%;
     border: 1px solid $gBlue;
     thead {
         color: $white;
         background: $blue;
         tr {
              &:last-child {
                 @include borderRadius(5px, 5px, 5px, 5px);
              }
             th {
                 padding: 7px 0;
 }
         }
     }
     tbody {
         tr {
              td {
                  padding: 3px 0;
                 border-bottom: 1px solid $gBlue;
                  text-align: center;
              }
```

```
 }
     }
}
#container {
     width: 1100px;
     margin: 0 auto;
     #header {
         padding: 10px;
         height: 50px;
         #main-navigation {
              li {
                  @include link;
                  margin-right: 7px;
                  display: inline-block;
 }
         }
     }
     h2 {
         font-size: 14px;
     }
     ol {
         margin: 7px;
         list-style-type: decimal;
         list-style-position: inside;
     }
     .add-task {
         @include button;
         margin-top: 20px;
         color: $white;
         background: $lGreen;
         &:hover {
              background: $yellow;
         }
     }
}
```
# <span id="page-112-0"></span>**Creating a bootstrap**

In the root directory let's create the index.html file with the following code. Bootstrap is responsible for loading all the files needed by the application to run.

```
<!doctype html>
<html>
     <head>
         <title>TTI</title>
         <meta charset="UTF-8" />
     </head>
     <body>
         <div id="container">
             <header id="header">
                  <nav id="main-navigation">
                      <ul></ul>
                 \langlenav> <div id="breadcrumb"></div>
                  <nav id="secondary-navigation"></nav>
             </header>
             <div id="content">
                  <div><p>Loading...</p></div>
             </div>
             <footer id="footer">
             </footer>
         </div>
         <script src="steal/steal.js?tti"></script>
     </body>
</html>
```
In the tti directory create the tti.js file with the following code:

```
steal(
     function ($) {
         console.log('tti.js');
     },
     'vendors/jquery_ui/css/smoothness/jquery.ui.core.css',
     'vendors/jquery_ui/css/smoothness/jquery.ui.dialog.css',
     'vendors/jquery_ui/css/smoothness/jquery.ui.theme.css',
```

```
 'tti/views/styles/css/tti.css',
     'tti/models/task.js',
     'tti/models/client.js',
     'tti/controllers/tasks.js',
     'tti/controllers/router.js',
     'tti/controllers/navigation.js'
).then(
     'vendors/jquery_ui/jquery.ui.core.js'
).then(
     'vendors/jquery_ui/jquery.effects.core.js'
).then(
     'vendors/jquery_ui/jquery.effects.highlight.js'
).then(
     'vendors/jquery_ui/jquery.ui.widget.js'
).then(
     'vendors/jquery_ui/jquery.ui.position.js',
     'vendors/jquery_ui/jquery.ui.dialog.js'
).then(
     function ($) {
         new TTI.Controllers.Navigation('#main-navigation ul');
 }
);
```
# **Running the application**

In order to run our application we convert the SASS files into the CSS file which can be read by web browsers.

We used SASS instead of plain CSS to split code into many small files for better readability and better code re-use. This aspect is very important, especially in big applications.

SASS can be installed by executing  $\frac{1}{5}$  gem install sass command or downloading it from the Git repository at http://sass-lang.com/download.html.

To compile SASS code into CSS code, go to views folder and type:

```
$ sass --watch sass:css
```
Then run the web server and navigate to index.html.

# **Summary**

In this chapter we learned how to build a JavaScriptMVC application and organize code and workflow to create web applications in a more efficient and less error prone way.

# Index

#### **Symbols**

**\$.Class** about [50](#page-60-0), [52](#page-62-0) first parameter [52](#page-62-0) life cycle [53](#page-63-0) method override [52](#page-62-0) second parameter [52](#page-62-0) third parameter [52](#page-62-0) **\$.Controller plugin [57](#page-67-0) \$.cookie plugin [58](#page-68-0) \$.Drag and \$.Drop plugin [62](#page-72-0) \$.fn.compare plugin [58,](#page-68-0) [59](#page-69-0) \$.fn.selection plugin [59](#page-69-0) \$.fn.within plugin [60](#page-70-0) \$ gem install sass command [103](#page-113-0) \$.Model [53,](#page-63-0) [55](#page-65-0) \$.Object plugin** about [62](#page-72-0) same method [62](#page-72-0) **\$.Observe plugin [64](#page-74-0) \$.Range plugin [60](#page-70-0) \$.route plugin [61](#page-71-0) \$.String plugin** about [65](#page-75-0) deparam method [65](#page-75-0) **\$.toJSON plugin [66](#page-76-0) \$.Vector plugin [66](#page-76-0) \$.View** about [55](#page-65-0) embedded [55](#page-65-0) external [56](#page-66-0) sub-templates [56](#page-66-0) **@add, type directive [39](#page-49-0) @alias, tag directive [39](#page-49-0)**

**@attribute, type directive [38](#page-48-0) @author, tag directive [39](#page-49-0) @class, type directive [39](#page-49-0) @codestart, tag directive [39](#page-49-0) @constructor, tag directive [39](#page-49-0) @demo, tag directive [39](#page-49-0) @description, tag directive [39](#page-49-0) @download, tag directive [39](#page-49-0) @function, tag directive [39](#page-49-0) @hide, tag directive [39](#page-49-0) @iframe, tag directive [39](#page-49-0) @image, tag directive [39](#page-49-0) @inherits, tag directive [39](#page-49-0) @page, tag directive [38](#page-48-0) @param, tag directive [39](#page-49-0) @parent, tag directive [39](#page-49-0) @plugin, tag directive [39](#page-49-0) @prototype, tag directive [39](#page-49-0) @return, tag directive [39](#page-49-0) @scope, tag directive [39](#page-49-0) @static, tag directive [39](#page-49-0) @tag, tag directive [39](#page-49-0) @test, tag directive [39](#page-49-0) @type, tag directive [39](#page-49-0)**

#### **A**

**application** changes under VCS, tracking [80](#page-90-0) project, setting up [78](#page-88-0) structure [80](#page-90-0) wireframes, preparing [75-](#page-85-0)[78](#page-88-0) writing [74](#page-84-0)

#### **B**

**bootstrap** creating [102](#page-112-0) **Breadcrumb [75](#page-85-0)**

#### **C**

**CanJS [7](#page-17-0), [16](#page-26-0) class method [50](#page-60-0) cleanjs command [71](#page-81-0) code cleaner [71](#page-81-0) CommonJS 26 console.log() function [70](#page-80-0) Content Delivery Network (CDN) [10](#page-20-0) controllers** creating [89](#page-99-0)[-93](#page-103-0) **create method [86](#page-96-0) Create, Read, Update, Delete (CRUD) [22](#page-32-0)**

#### **D**

**deparam method [65](#page-75-0) dependency management [69](#page-79-0) destroy method [88](#page-98-0) Distributed Version Control Systems (DVCS) [79](#page-89-0) documentation** generating [40](#page-50-0) writing [34](#page-44-0) **DocumentJS** about [7,](#page-17-0) [15,](#page-25-0) [33](#page-43-0) documentation, URL [33](#page-43-0) documentation, writing [34](#page-44-0) features [33](#page-43-0) tag directives [39](#page-49-0) tags [34](#page-44-0) type directives [38](#page-48-0) types [34](#page-44-0) working [34](#page-44-0) **Document Object Model (DOM) tree [9](#page-19-0) DoneJS 8 DOM helpers** \$.cookie plugin [58](#page-68-0) \$.fn.compare plugin [58](#page-68-0), [59](#page-69-0) \$.fn.selection plugin [59](#page-69-0)

\$.fn.within plugin [60](#page-70-0) \$.Range plugin [60](#page-70-0) \$.route plugin [61](#page-71-0) about [57](#page-67-0)

#### **E**

```
EJS
 URL 55
EnvJS
 used, for running tests 48
```
#### **F**

**findAll method [83](#page-93-0) findOne method [84](#page-94-0) free code hosting solutions** URL [80](#page-90-0) **free issue-tracking tools** URL [74](#page-84-0) **functional testing [43](#page-53-0) FuncUnit** about [7,](#page-17-0) [15](#page-25-0), [43](#page-53-0) documentation, URL [43](#page-53-0) QUnit, URL [43](#page-53-0) source code, URL [43](#page-53-0)

#### **G**

**getType instance method [52](#page-62-0) getType method [52](#page-62-0) Git** reference, URL [12](#page-22-0) submodules, URL [13](#page-23-0) URL, for installing [12](#page-22-0)

#### **I**

**IndexedDB [81](#page-91-0) init method [82](#page-92-0) installation, JavaScriptMVC** code, pulling from Git repositories [12](#page-22-0) package, downloading [11](#page-21-0) Vagrant used [14](#page-24-0) verifying [13](#page-23-0) ways [11](#page-21-0) **instance method [50](#page-60-0)**

**JVMC.** *See* **JavaScriptMVC**

**J**

**Jaml**

URL [55](#page-65-0) **JavaScriptMVC** about [7,](#page-17-0) [8](#page-18-0) advantages [10](#page-20-0) API, URL [14](#page-24-0) application, building [17](#page-27-0) application, code [28](#page-38-0) architecture [15](#page-25-0) Can<sub>IS</sub> [7](#page-17-0) code examples, URL [14](#page-24-0) controller [26](#page-36-0), [27](#page-37-0) disadvantages [10](#page-20-0) documentation, URL [14](#page-24-0) DocumentJS [7](#page-17-0) fixtures [22](#page-32-0), [23](#page-33-0), [24](#page-34-0) framework, URL [10](#page-20-0) FuncUnit [7](#page-17-0) installing [11](#page-21-0) Loader [18](#page-28-0) MIT license, exceptions [8](#page-18-0) model, adding to application [19,](#page-29-0) [20](#page-30-0) MVC [9](#page-19-0) official forum, URL [14](#page-24-0) real-world examples [10](#page-20-0) repository, URL [8](#page-18-0) routing [27,](#page-37-0) [28](#page-38-0) Stack Overflow questions, URL [14](#page-24-0) StealJS [7](#page-17-0) system architecture approach [9](#page-19-0) Todo list application [17](#page-27-0) tutorials, URL [14](#page-24-0) URL, for downloading package [11](#page-21-0) view [25,](#page-35-0) [26](#page-36-0) website, URL [8](#page-18-0) **Jenkins** URL [48](#page-58-0) **jQuery [8](#page-18-0) jQueryMX [49](#page-59-0) jQuery templates** URL [55](#page-65-0) **JSLint code quality tool** URL [71](#page-81-0)

#### **L**

**language helpers** \$.Object plugin [62](#page-72-0) \$.Observe plugin [64,](#page-74-0) [65](#page-75-0) \$.String plugin [65](#page-75-0) \$.toJSON plugin [66](#page-76-0) \$.Vector plugin [66](#page-76-0) about [62](#page-72-0) **logger [70](#page-80-0)**

#### **M**

**Markdown** URL [33](#page-43-0) **Maven** URL [48](#page-58-0) **Micro** URL [55](#page-65-0) **MIT license** exceptions [8](#page-18-0) **mockups [75](#page-85-0) models** creating [81-](#page-91-0)[88](#page-98-0) **model-view-controller (MVC) framework [7](#page-17-0) module method [45](#page-55-0) MIT license** exceptions 8 **multi-page application [9](#page-19-0)**

#### **O**

**ok signature [46](#page-56-0) open signature [45](#page-55-0) Oracle VM VirtualBox** URL, for installing [14](#page-24-0)

#### **P**

**PhantomJS** used, for running tests [47](#page-57-0) **PouchDB** URL, for downloading [81](#page-91-0) **prototypes [75](#page-85-0)**

#### **Q**

**QUnit** URL [43](#page-53-0)

#### **R**

**Rhino 8** 

#### **S**

**same method [62](#page-72-0), [63](#page-73-0) SASS [103](#page-113-0) sass directory [98](#page-108-0) Scrum** URL [74](#page-84-0) **Search Engine Optimization (SEO) [10](#page-20-0) Selenium** used, for running tests [47](#page-57-0) **Simple JavaScript Inheritance** URL [50](#page-60-0) **special events plugins** \$.Drag and \$.Drop plugin [62](#page-72-0) **S signature [46](#page-56-0) steal.build [71](#page-81-0) steal.clean [71](#page-81-0) steal.dev [70](#page-80-0) StealJS** about [7,](#page-17-0) [16,](#page-26-0) [69](#page-79-0) features [16,](#page-26-0) [17](#page-27-0), [69](#page-79-0)

#### **T**

**tag directives** @alias [39](#page-49-0) @author [39](#page-49-0) @codestart [39](#page-49-0) @constructor [39](#page-49-0) @demo [39](#page-49-0) @description [39](#page-49-0) @download [39](#page-49-0) @hide [39](#page-49-0) @iframe [39](#page-49-0) @image [39](#page-49-0) @inherits [39](#page-49-0) @param [39](#page-49-0) @parent [39](#page-49-0) @plugin [39](#page-49-0)

@return [39](#page-49-0) @scope [39](#page-49-0) @tag [39](#page-49-0) @test [39](#page-49-0) @type [39](#page-49-0) about 38 **templates directory [95](#page-105-0) tests** creating [44,](#page-54-0) [45](#page-55-0) module method [45](#page-55-0) ok signature [46](#page-56-0) open signature [45](#page-55-0) running [46](#page-56-0) S signature [46](#page-56-0) test signature [45](#page-55-0) **test signature [45](#page-55-0) tests, running** EnvJS used [48](#page-58-0) integration [48](#page-58-0) PhantomJS used [47](#page-57-0) Selenium used [47](#page-57-0) web browser used [46](#page-56-0) **Time tracking and invoicing for freelancers.**  *See* **TTI Todo application [71](#page-81-0) Todo list application** about [17](#page-27-0) code [28](#page-38-0) controller [26](#page-36-0) fixtures [22](#page-32-0), [24](#page-34-0) loader [18](#page-28-0), [19](#page-29-0) model [19](#page-29-0), [20](#page-30-0) routing [27,](#page-37-0) [28](#page-38-0) view [25](#page-35-0), [26](#page-36-0) **TTI [73](#page-83-0) type directives** @add [39](#page-49-0) @attribute [38](#page-48-0) @class [39](#page-49-0) @function [39](#page-49-0) @page [38](#page-48-0) @prototype [39](#page-49-0) @static [39](#page-49-0) about [38](#page-48-0)

#### **U**

**update method [87](#page-97-0)**

#### **V**

**Vagrant** URL, for installing [14](#page-24-0) **views** creating [95](#page-105-0)[-100](#page-110-0)

#### **W**

**web browser** used, for running tests [46](#page-56-0) **wireframes** clients main page [78](#page-88-0) invoice main page [77](#page-87-0) preparing [75](#page-85-0)

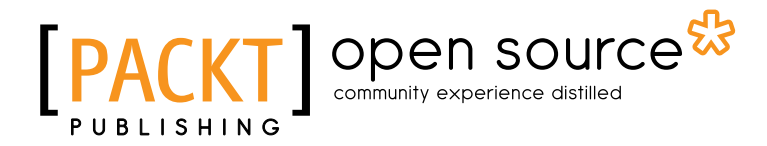

# **Thank you for buying Learning JavaScriptMVC**

# **About Packt Publishing**

Packt, pronounced 'packed', published its first book "*Mastering phpMyAdmin for Effective MySQL Management*" in April 2004 and subsequently continued to specialize in publishing highly focused books on specific technologies and solutions.

Our books and publications share the experiences of your fellow IT professionals in adapting and customizing today's systems, applications, and frameworks. Our solution based books give you the knowledge and power to customize the software and technologies you're using to get the job done. Packt books are more specific and less general than the IT books you have seen in the past. Our unique business model allows us to bring you more focused information, giving you more of what you need to know, and less of what you don't.

Packt is a modern, yet unique publishing company, which focuses on producing quality, cutting-edge books for communities of developers, administrators, and newbies alike. For more information, please visit our website: www.packtpub.com.

# **About Packt Open Source**

In 2010, Packt launched two new brands, Packt Open Source and Packt Enterprise, in order to continue its focus on specialization. This book is part of the Packt Open Source brand, home to books published on software built around Open Source licences, and offering information to anybody from advanced developers to budding web designers. The Open Source brand also runs Packt's Open Source Royalty Scheme, by which Packt gives a royalty to each Open Source project about whose software a book is sold.

# **Writing for Packt**

We welcome all inquiries from people who are interested in authoring. Book proposals should be sent to author@packtpub.com. If your book idea is still at an early stage and you would like to discuss it first before writing a formal book proposal, contact us; one of our commissioning editors will get in touch with you.

We're not just looking for published authors; if you have strong technical skills but no writing experience, our experienced editors can help you develop a writing career, or simply get some additional reward for your expertise.

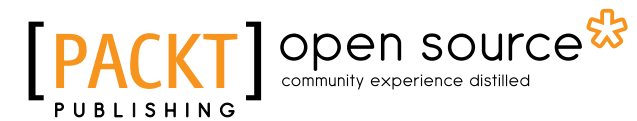

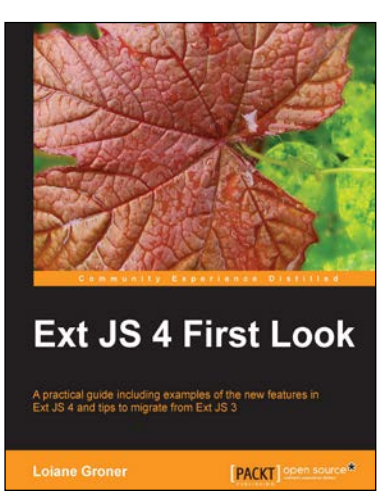

#### **Ext JS 4 First Look**

ISBN: 978-1-849516-66-2 Paperback: 340 pages

A practical guide including examples of the new features in Ext JS 4 and tips to migrate from Ext JS 3

- 1. Migrate your Ext JS 3 applications easily to Ext JS 4 based on the examples presented in this guide
- 2. Full of diagrams, illustrations, and step-by-step instructions to develop real world applications
- 3. Driven by examples and explanations of how things work

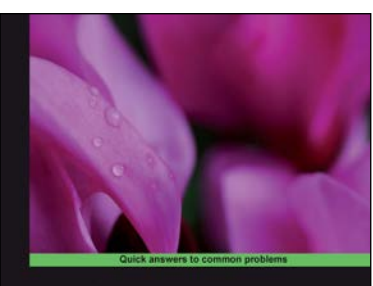

**Ext JS 4 Web Application Development Cookbook**  $\blacksquare$  open

### **Ext JS 4 Web Application Development Cookbook**

ISBN: 978-1-849516-86-0 Paperback: 488 pages

Over 110 easy-to-follow recipes backed up with real-life examples, walking you through basic Ext JS features to advanced application dsign using Sencha's Ext JS

- 1. Learn how to build Rich Internet Applications with the latest version of the Ext JS framework in a cookbook style
- 2. From creating forms to theming your interface, you will learn the building blocks for developing the perfect web application
- 3. Easy to follow recipes step through practical and detailed examples which are all fully backed up with code, illustrations, and tips

Please check **www.PacktPub.com** for information on our titles

# open source<sup>g</sup> community experience distilled

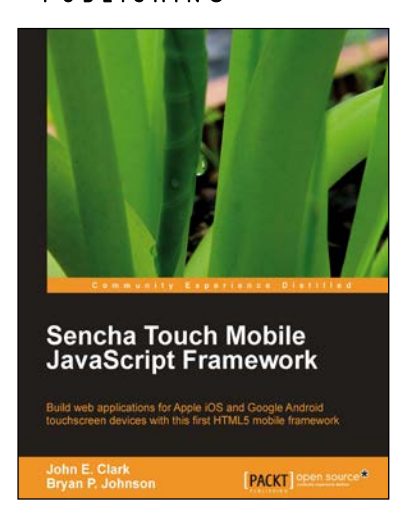

#### **Sencha Touch Mobile JavaScript Framework**

ISBN: 978-1-849515-10-8 Paperback: 316 pages

Build web applications for Apple iOS and Google Android touchscreen devices with this first HTML5 mobile framework

- 1. Learn to develop web applications that look and feel native on Apple iOS and Google Android touchscreen devices using Sencha Touch through examples
- 2. Design resolution-independent and graphical representations like buttons, icons, and tabs of unparalleled flexibility
- 3. Add custom events like tap, double tap, swipe, tap and hold, pinch, and rotate

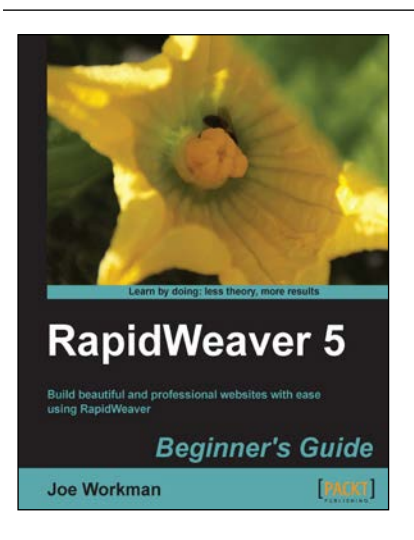

#### **RapidWeaver 5 Beginner's Guide**

ISBN: 978-1-849692-05-2 Paperback: 362 pages

Build beautiful and professional websites with ease using RapidWeaver

- 1. Jump into developing websites on your Mac with RapidWeaver.
- 2. Step-by-step tutorials for novice users to get your websites built and published online.
- 3. Advanced tips and exercises for existing RapidWeaver users.
- 4. A great A-Z guide for building websites irrespective of your level of expertise.

Please check **www.PacktPub.com** for information on our titles